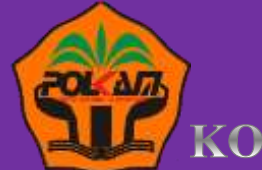

**POLITEKNIK KAMPAR** KOMPETEN DAN PROFESIONAL

PENDROGRAMAN DASAR

# PROGRAM STUDI TEKNIK INFORMATIKA

Andri Nofiar.Am, M.Kom

# **KATA PENGANTAR**

H

PR

75 R.A

<span id="page-1-0"></span>Puji dan syukur atas kehadirat Allah SWT, atas segala limpahan taufiq serta hidayah-Nya yang telah memberi penulis kesempatan untuk menyelesaikan Pembuatan Modul Mata Kuliah Pemrograman Dasar.

Dalam proses pembuatan Modul ini, tentunya penulis mendapat bimbingan, arahan, koreksi dan saran. Untuk itu penulis mengucapkan terima kasih kepada Bapak Fitri,ST.,M.Sc selaku Ketua Program Studi Teknik Informatika Politeknik Kampar.

Penulis menyadari bahwa baik dari segi penulisan maupun isi, Modul ini masih memiliki kekurangan, oleh karena itu penulis sangat mengharapkan kritik yang membangun dan saran dari pembaca agar terbentuknya kesempurnaan Modul ini. Atas partisipasinya penulis mengucapkan terima kasih.

Kampar, 02 November 2020

( Andri Nofiar.Am,M.Kom )

FRASIC PRETRAMIN BE 

**DAFTAR ISI** 

<span id="page-2-0"></span>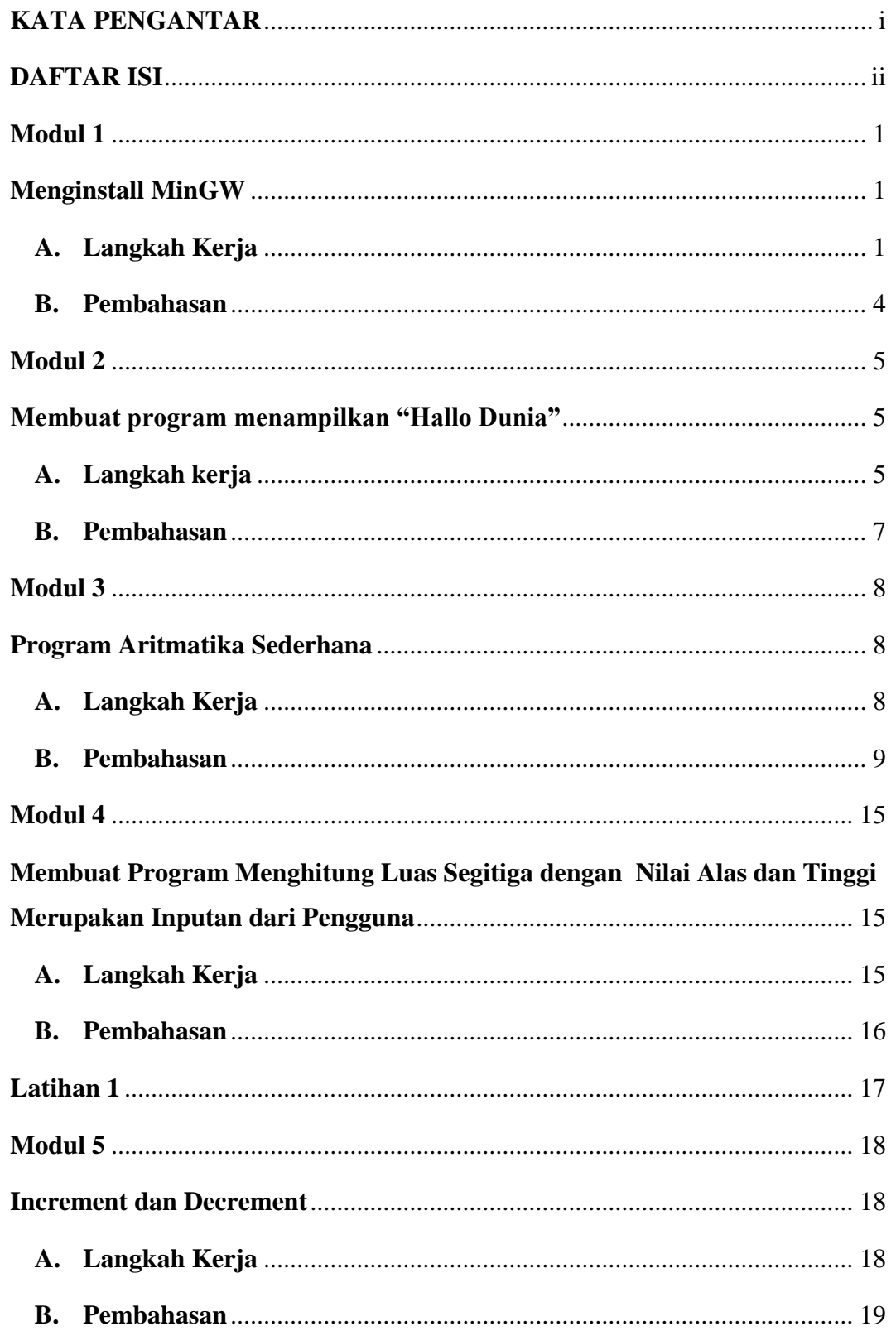

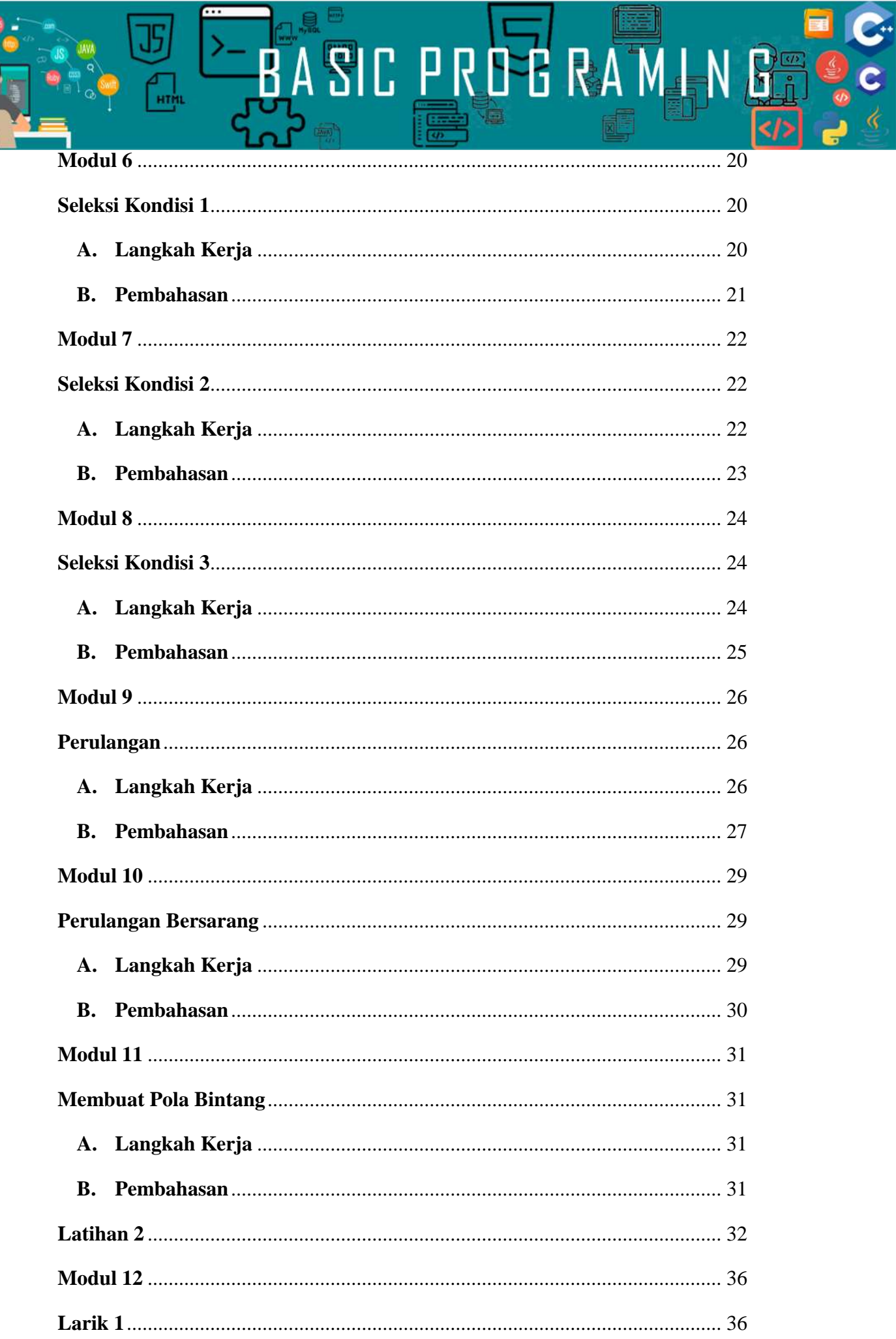

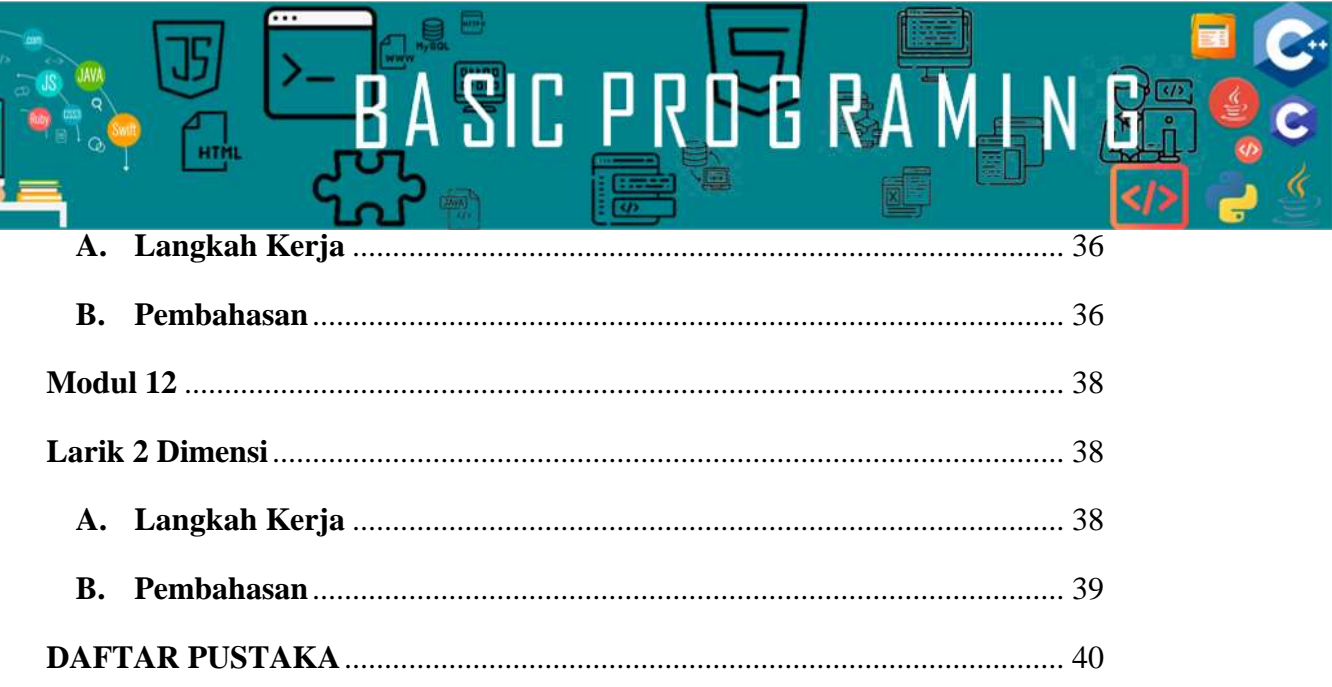

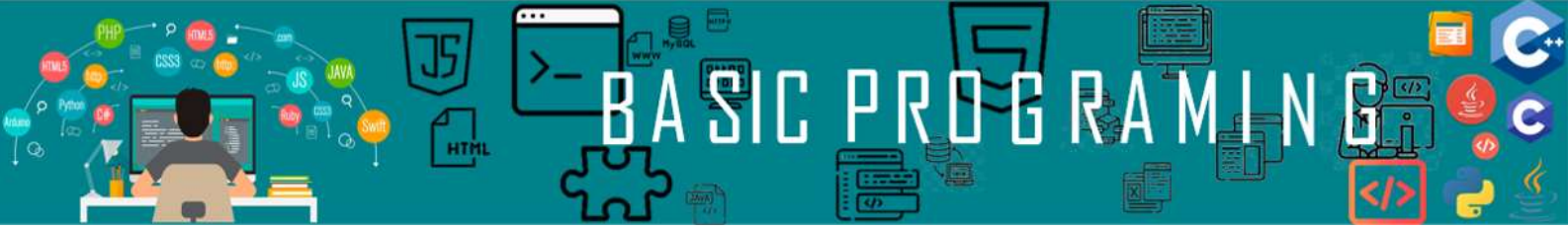

# **Menginstall MinGW**

# <span id="page-5-2"></span><span id="page-5-1"></span><span id="page-5-0"></span>**A. Langkah Kerja**

1. *Ekstrak* file MinGW ke partisi **C:\** (Partisi Sistem)

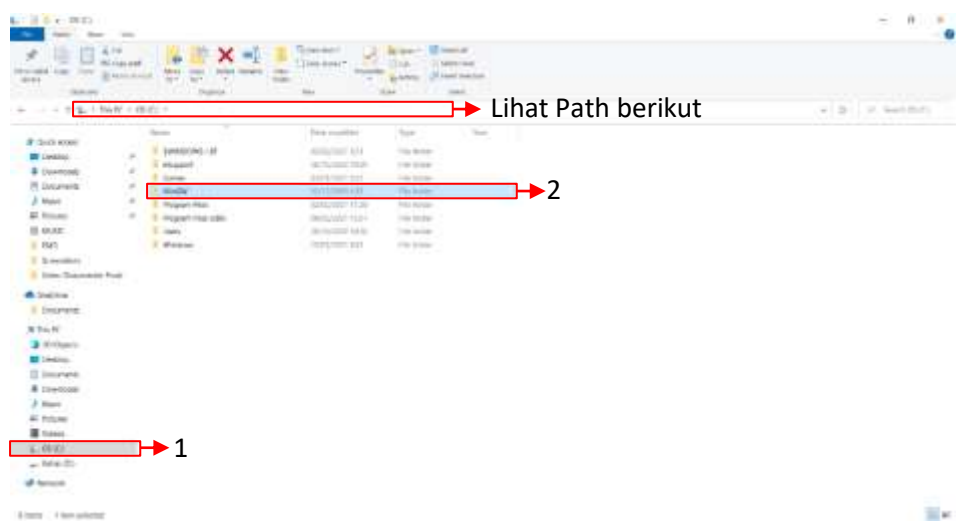

2. Atur *Environtment Variable*-nya, Masuk ke folder C:\MinGW\bin

kemudian *copy path*-nya

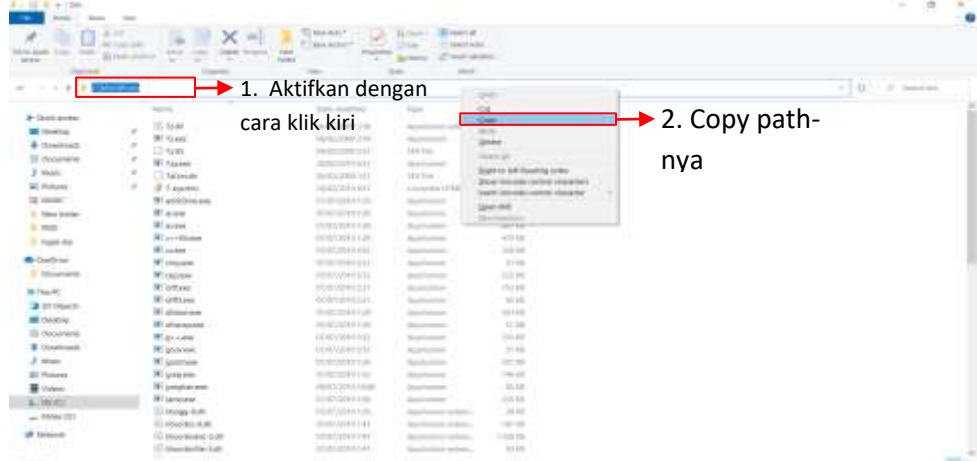

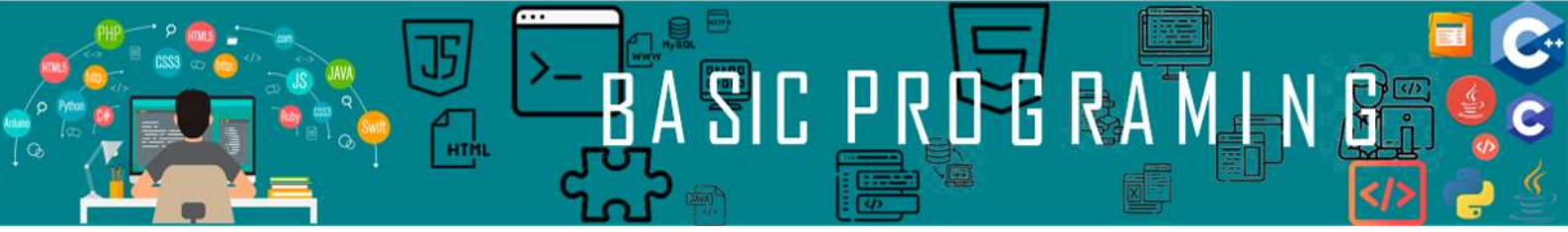

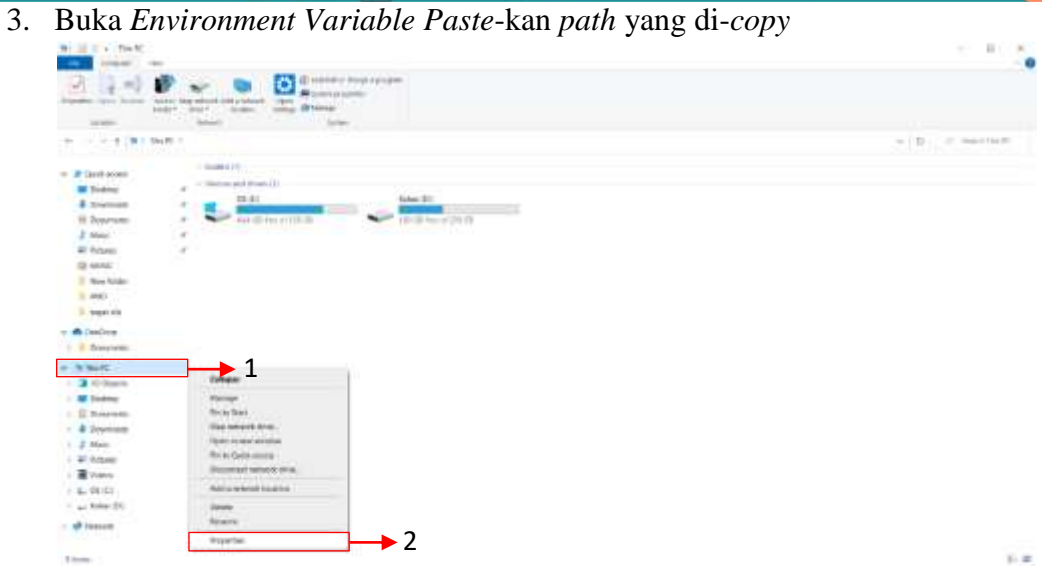

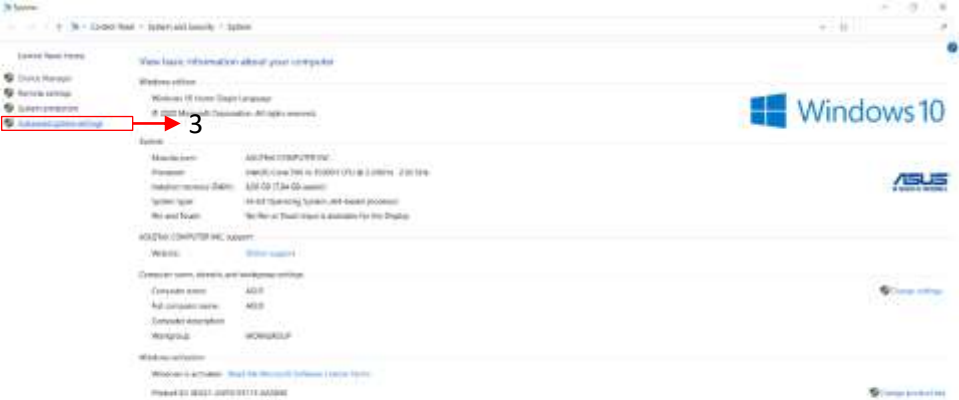

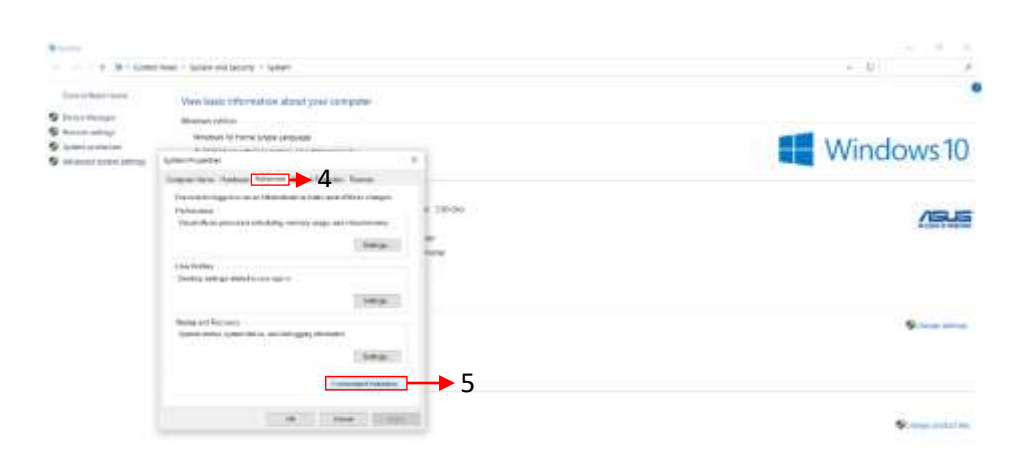

**Start Australian** 

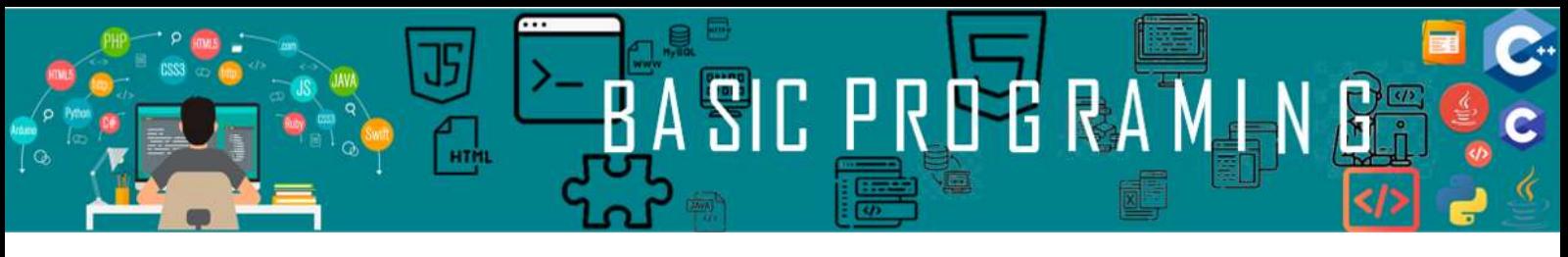

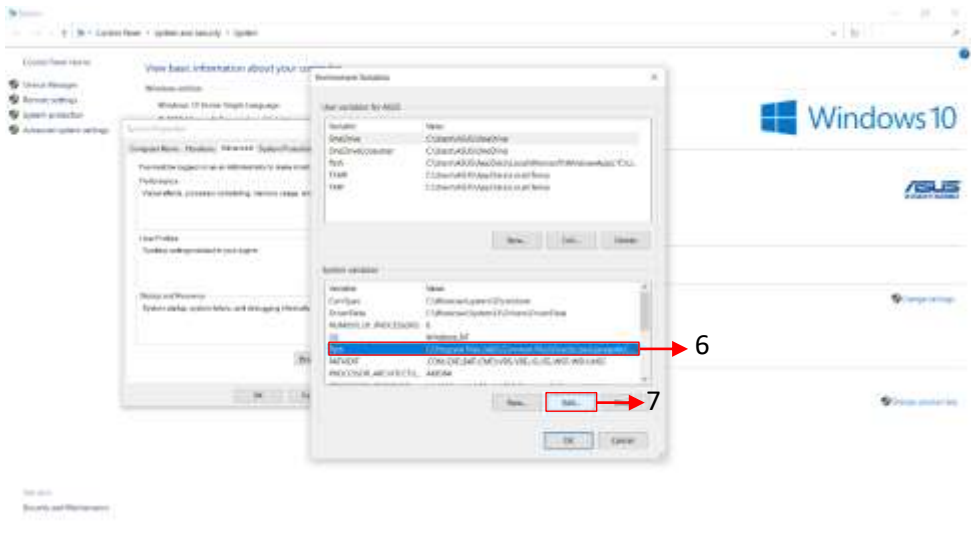

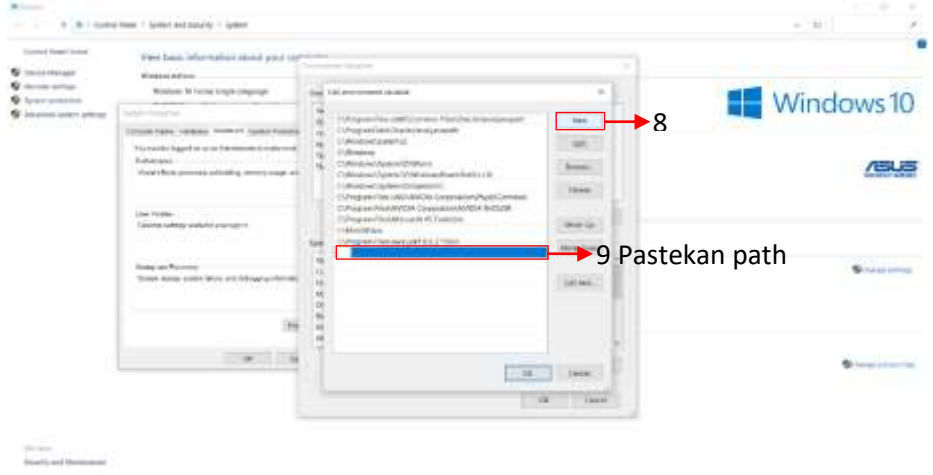

# Klik *OK* sampai semua jendela tertutup

- $\blacktriangleright$  1 т **PE mails CONTRACTOR**  $\blacktriangleright$  2 17. fair  $\blacksquare$  $\mathbf{w} = \mathbf{w} \times \mathbf{w} \times \mathbf{w} \times \mathbf{w}$  $1177$  $\circ$  $\rightarrow$ ۵ *Pemrograman Dasar|3*
- 4. Buka *Command Prompt*

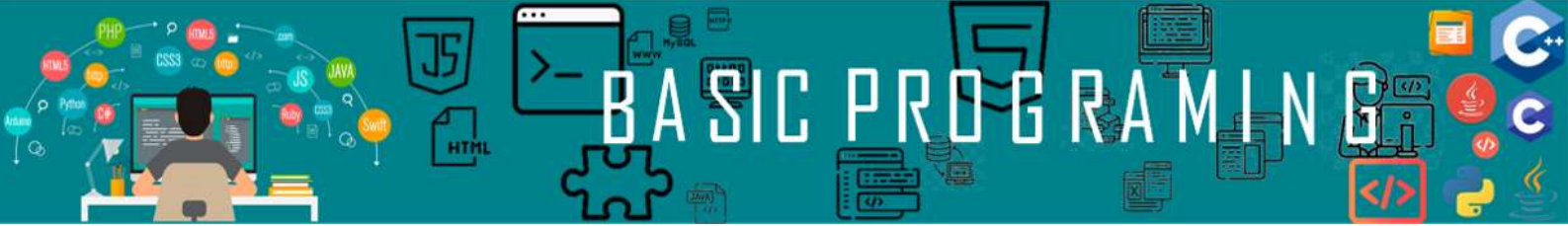

5. Ketik **g++ --version** untuk melihat apakah proses instalasi MinGW

berhasil

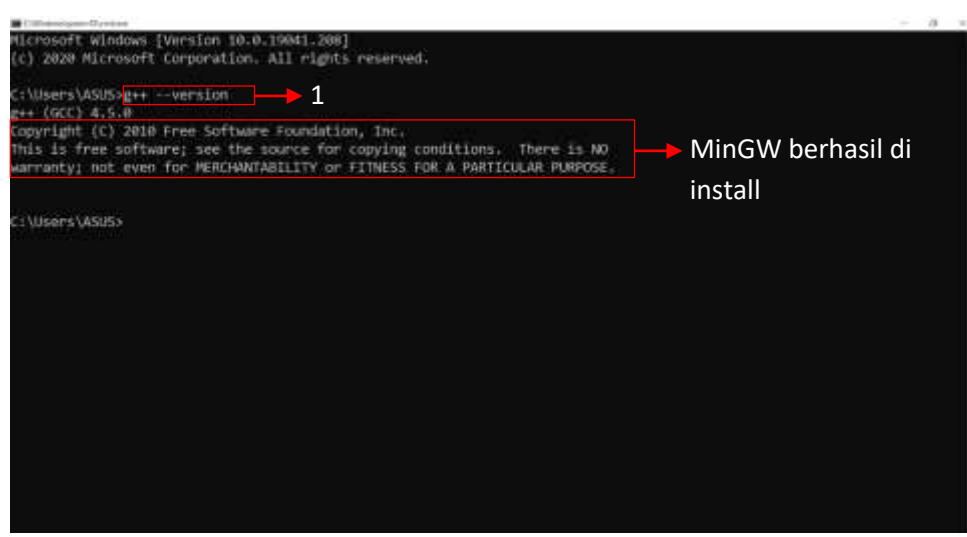

#### <span id="page-8-0"></span>**B. Pembahasan**

Bagaimanapun ceritanya mesin tetaplah mesin, komputer tidak akan pernah bisa mengerti langsung perintah manusia, maka dari itu agar komputer dapat mengerti perintah manusia diperlukan sebuah pengubah bahasa atau biasa disebut *compiler*. Yang barusan kita lakukan adalah meng-*install*  pengubah tersebut agar program yang kita buat dapat dimengerti oleh komputer dan dapat dijalankan.

Untuk membuka *Environtment variables* dapat menggunakan shortcut sebagai berikut, pertama tekan logo *windows* **+ R** pada *keyboard*  secara bersamaan, kemudian ketikkan *sysdm.cpl* setelah itu *klik enter*.

Untuk menjalankan Command Promt pada windows dapat digunakan *shortcut* atau jalan pintas sebagai berikut, pertama tekan logo *windows* **+ R** pada *keyboard* secara bersamaan, kemudian ketikkan *cmd* kemudian tekan *enter*.

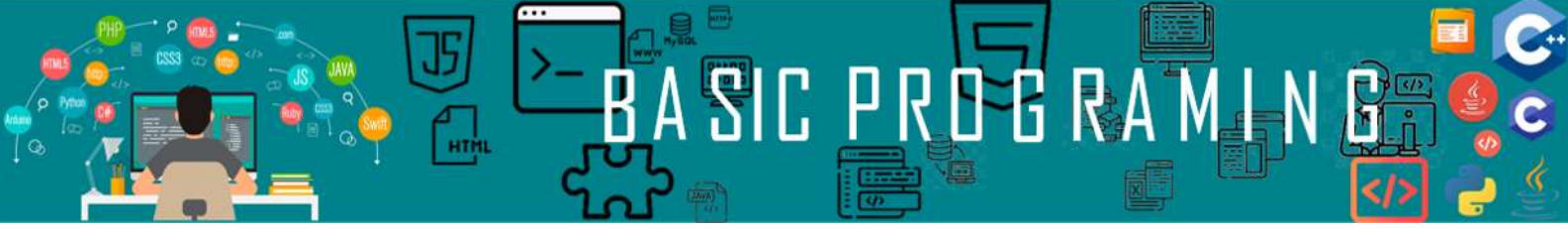

# <span id="page-9-1"></span><span id="page-9-0"></span>**Membuat program menampilkan "Hallo Dunia"**

#### <span id="page-9-2"></span>**A. Langkah kerja**

1. Buka *Notepad*

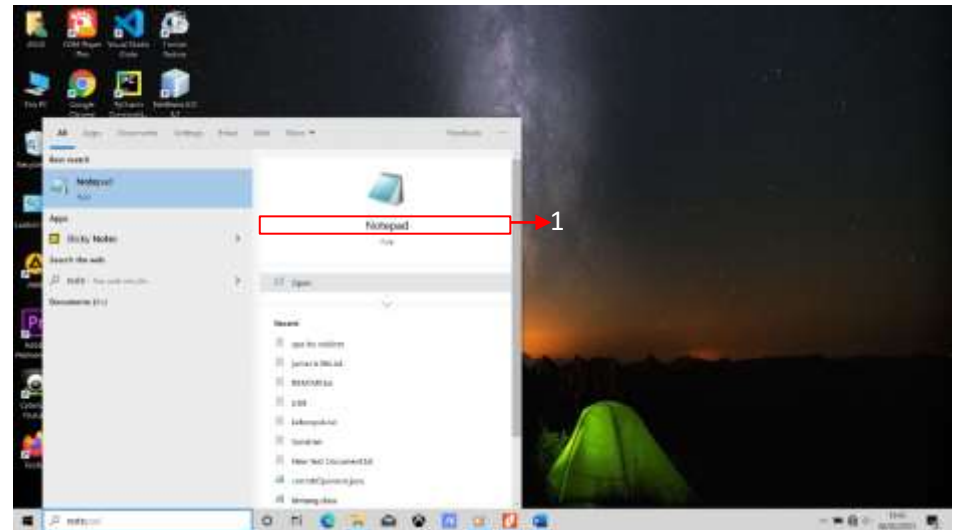

#### 2. Ketikkan *SourceCode* berikut :

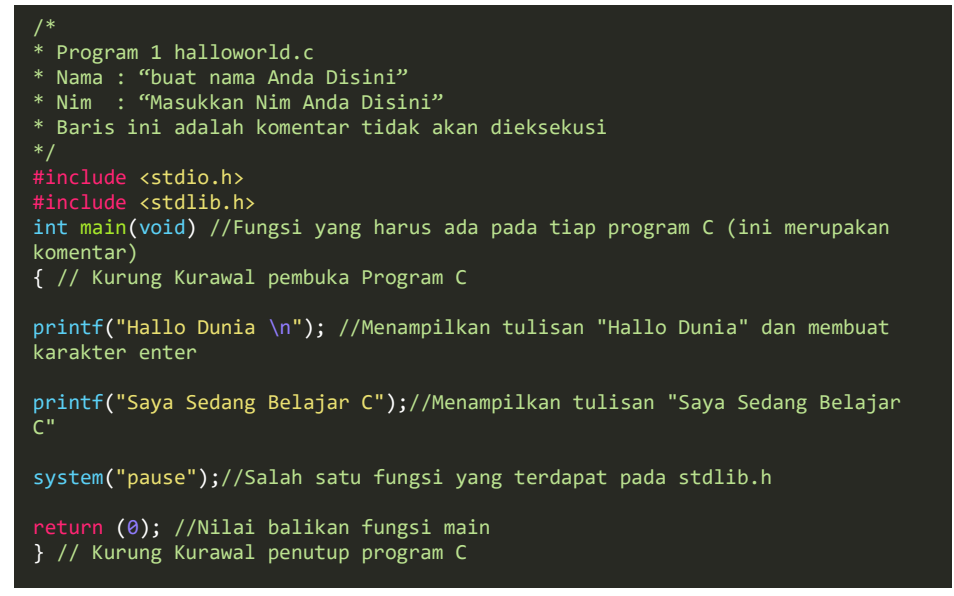

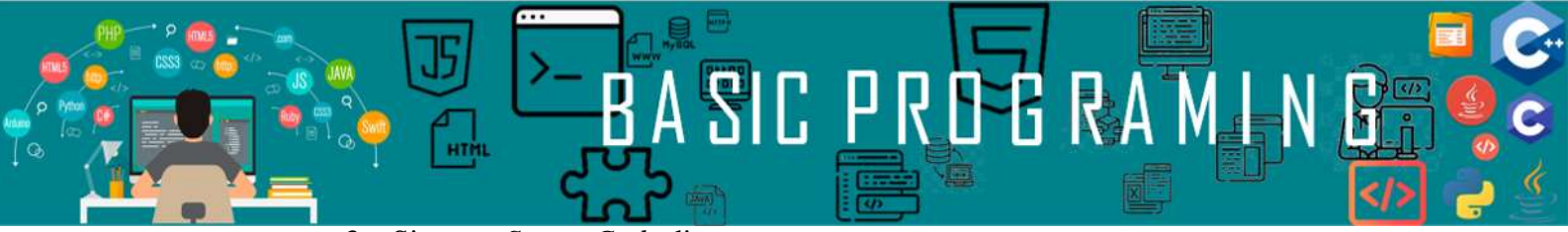

3. Simpan *SourceCode* diatas

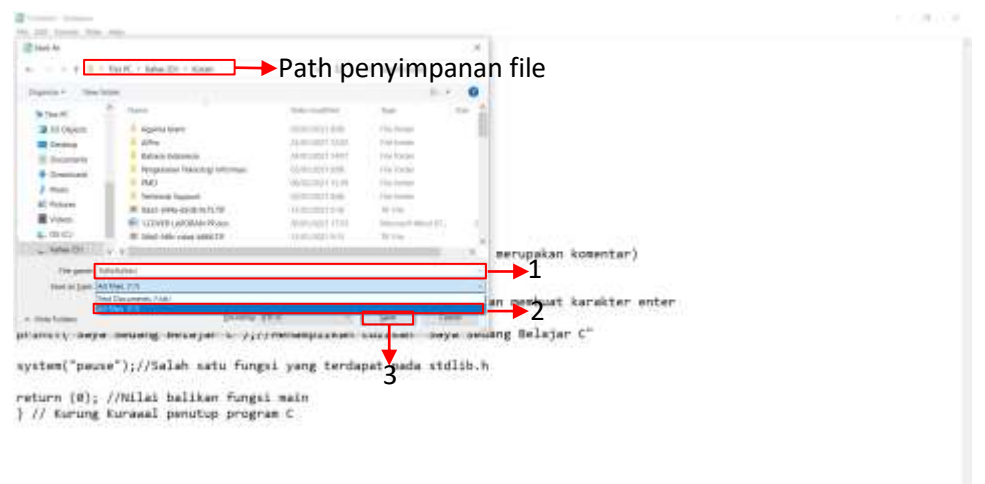

4. Buka *Command Prompt* arahkan ke tempat menyimpan *file*

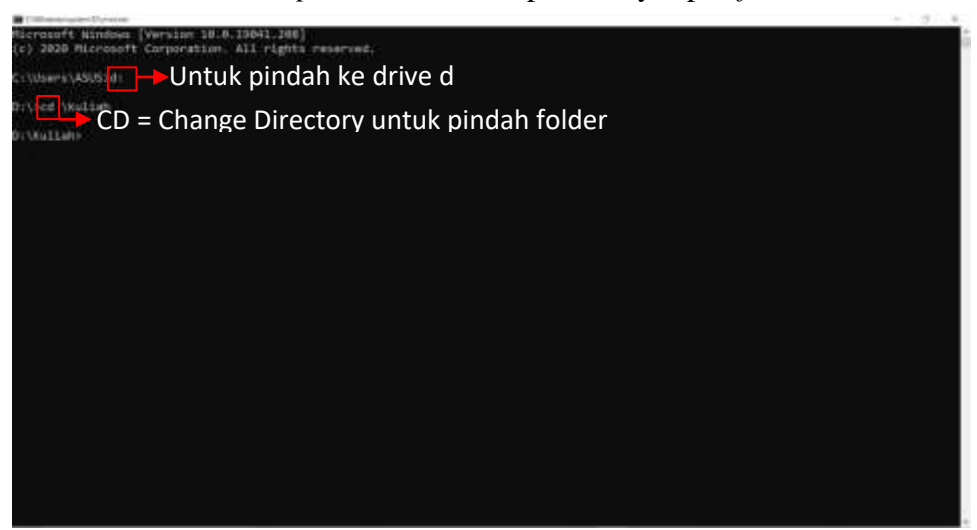

5. *Compile* program kemudian jalankan

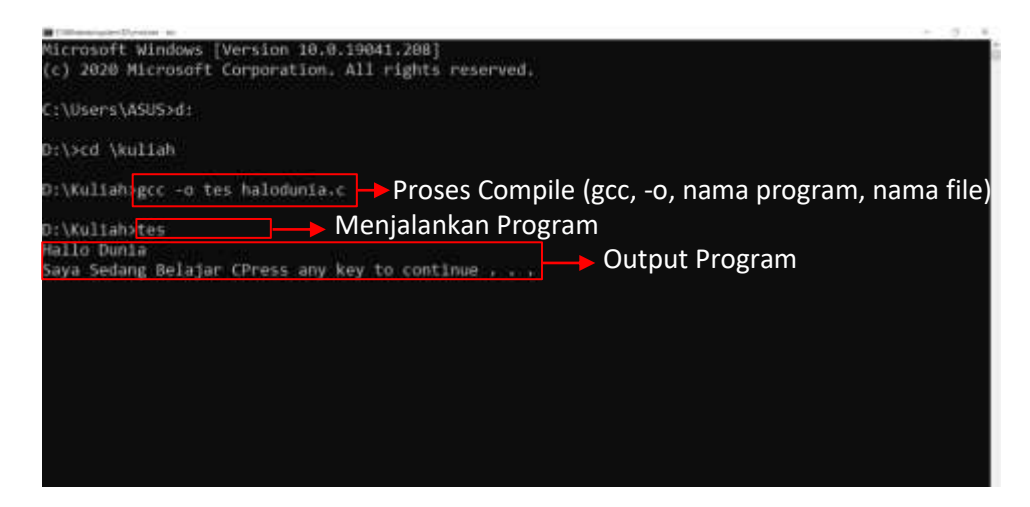

#### <span id="page-11-0"></span>**B. Pembahasan**

Program yang baru saja kita buat adalah Langkah awal ke program berikutnya, kita harus tau bagaimana menampilkan kata "Hallo Dunia" ke layar. Perlu kita ketahui bahwa Bahasa C adalah Bahasa terstruktur, dimana baris program dibaca terurut dari atas sampai kebawah.

**FERA** 

Pada pemrograman Bahasa C yang pertama kali harus kita tuliskan ialah *header*. *Header* ini berisi fungsi-fungsi yang akan kita gunakan. Sebagai contoh kita ingin menggunakaan fungsi **printf**, nah, fungsi **printf** ini terdapat dalam header **#include <stdio.h>**. Jadi jika kita ingin menggunakan fungsi **printf** maka terlebih dahulu kita harus menuliskan **#include <stdio.h>** baru bisa menuliskan fungsi **printf** dibawah.

Kemudian setelah menuliskan *header*, kita harus menuliskan fungsi utama atau main method. Kita bisa mengetikkan **int main** untuk program yang memiliki nilai balikan, dan **void main** untuk program yang tidak memliki nilai balikan. Fungsi utama ini berfungsi seperti gerbang untuk masuk kedalam program.

Setelah itu, tuliskan kurung kurawal. Nah, didalam kurung kurawal ini lah baris fungsi yang ingin kita gunakan dituliskan. Setiap selesai menuliskan satu baris fungsi, wajib dituliskan tanda titik koma (;) sebagai penutup. Apabila tidak maka yang terjadi program akan error. Contoh pada program yang barusan kita jalankan disana terdapat fungsi **printf()**, maka setelah tanda tutup kurung kita harus menuliskan titik koma. Pada fungsi diatas terdapat "\n" yang berfungsi untuk enter satu kali. Apabila tidak ada maka program akan ditampilkan kesamping.

Agar program yang dibuat dapat dijalankan pada computer maka kita harus meng-compile program yang baru saja dibuat. Untuk meng-compile pertama-tama kita buka cmd, kemudian arahkan alamat penyimpanan sourcecode (program) menggunakan fungsi **CD** (change directory). Untuk melihat isi folder yang sedang aktif bisa menggunakan fungsi **DIR**, kemudian untuk Kembali satu tingkat path sebelumnya bisa mengetikan CD..(contoh sekarang berada di D:\Program, untuk ke D:\ kita ketikkan CD..).

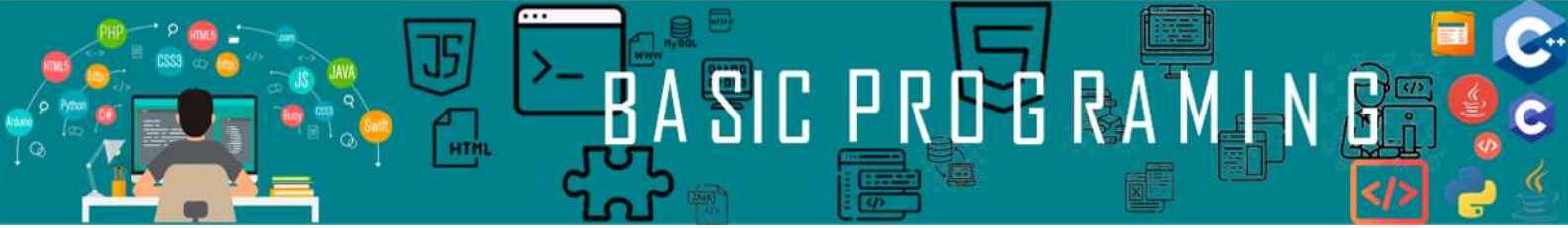

# **Program Aritmatika Sederhana**

#### <span id="page-12-2"></span><span id="page-12-1"></span><span id="page-12-0"></span>**A. Langkah Kerja**

- 1. Pertama buka *Notepad*
- 2. Kemudian ketikkan *SourceCode* berikut

```
#include <stdio.h>
void main()
{
int A,B,T;
A=5;
B=2;T=A+B;printf("%i",T);
}
```
- 3. Simpan *sourcecode* diatas dengan *format* **.c**
- 4. Buka *cmd* kemudian arahkan direktori penyimpanan ketempat menyimpan

*sourcecode* tadi

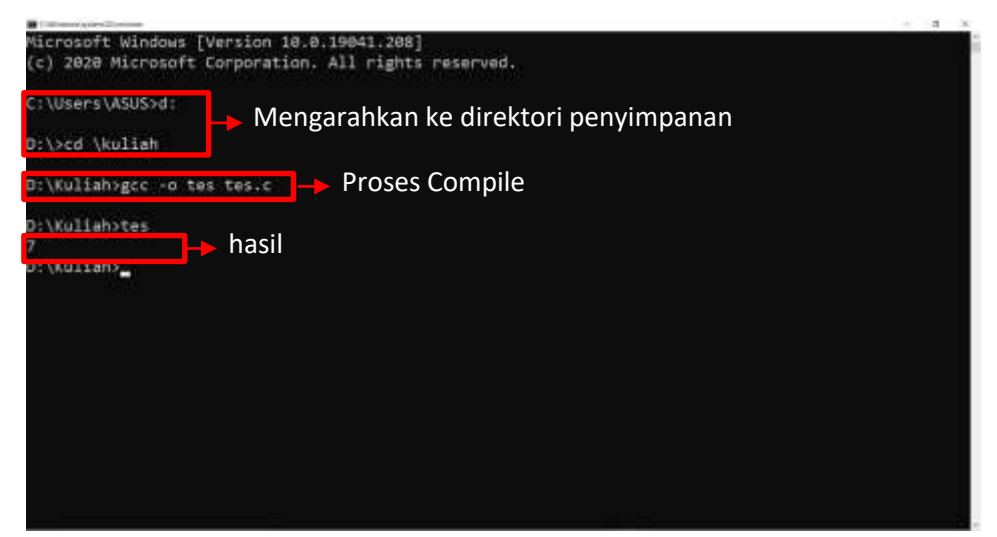

#### <span id="page-13-0"></span>**B. Pembahasan**

Program yang baru saja dibuat adalah program perhitungan aritmatika sederhana. Didalam program digunakan 3 variable yaitu variable **A, B,** dan **T**. Variable sendiri adalah sebuah wadah untuk menampung nilai dimana nilai dalam sebuah variable dapat diubah selama program berjalan. Penulisan variable bebas selain dari fungsi fungsi yang terdapat dalam Bahasa C. apabila variable terdiri dari 2 atau lebih suku kata maka penamaan variable dijadikan satu (IniAdalahVariable) atau di beri tanda garis bawah (Ini\_Adalah\_Variable). Untuk menggunakan variable dalam Bahasa C, variable harus dideklarasikan terlebih dahulu. Pendeklarasian variable harus disertai dengan tipe data yang digunakan. Karena dalam program diatas program melakukan perhitungan maka tipe data yang digunakan adalah tipe data **Integer.** Tipe data integer dalam Bahasa C di dekarasikan sebagai **int**.

PR

**BBRAT** 

Dalam Bahasa C, nilai dari sebuah variable bisa langsung dideklarasikan **int A =5;** atau seperti program diatas, nilai dari variable **A** baru diinisialisasi atau diisikan dibawahnya. Apabila sesudah operasi **T = A+B;** selesai dijalankan kemudian kita menginisialisasi nilai **A** yang baru menjadi **7** misalnya, hal ini sah-sah saja, inilah yang dimaksud nilai suatu variable dapat diubah-ubah. Untuk contoh nilai variable dapat diubah-ubah akan kita temui di modul-modul selanjutnya.

Kemudian, untuk perintah output dari Bahasa C pada modul ke-2 kita hanya menampilkan teks saja. Lain halnya dengan modul ke-3, kita menampilkan variable dimana variable tersebut memiliki tipe data. Untuk menampilkannya ke layar ada sedikit perbedaan dimana kita harus menuliskan tipe data dari variable yang ingin ditampilkan kemudian baru variablenya. Contoh **printf("%i", T);** varible T akan tampil sebagai integer (**%i**  menandakan **integer**). Kemudian kita ingin menampilkan tulisan sebelum dan sesudah variable maka akan jadi seperti ini **printf("hasil perhitungannya adalah %i dengan penjumlahan %i dan %i", T, A, B);.** Variable T akan ditampilkan di **%i** sesudah kata ‗adalah', Variable **A** akan ditampilkan di **%i** sesudah kata ‗penjumlahan' dan variable B akan di tampilkan pada %i sesudah kata 'dan'.

C PROBRAT

Operasi aritmatika yang dilakukan pada program diatas adalah operasi penjumlahan. Untuk melakukan penjumlahan dalam Bahasa C digunakan tanda tambah (-), operasi pengurangan menggunakan tanda kurang (-), operasi perkalian menggunakan tanda bintang (\*), operasi pembagian menggunakan tanda garis miring(/), serta operasi sisa pembagian menggunakan tanda persen(%).

Tipe data adalah jenis data. Menurut Wikipedia: "Tipe data atau kadang disingkat dengan ‗tipe' saja adalah sebuah pengelompokan data untuk memberitahu *compiler* atau *interpreter* bagaimana programmer ingin mengolah data tersebut". Ada delapan jenis tipe data pada C:

- 1. Char
- 2. Integer
- 3. Float
- 4. Array
- 5. Structure
- 6. Pointer
- 7. Enum
- 8. Void

Dari delapan tipe data tersebut kita hanya akan mempelajari 4 tipe data sebagai berikut:

- **1. Char**: adalah tipe data yang berisi 1 huruf atau 1 karakter;
- **2. Integer**: adalah tipe data yang berupa angka;
- **3. Float**: adalah tipe data yang berupa bilangan pecahan
- **4. Double**: adalah tipe data sama seperti float, namun double memiliki ukuran penyimpanan yang lebih besar dibandingkan float.

Setiap tipe data memiliki panjang dan ukuran, perhatikan tabel berikut

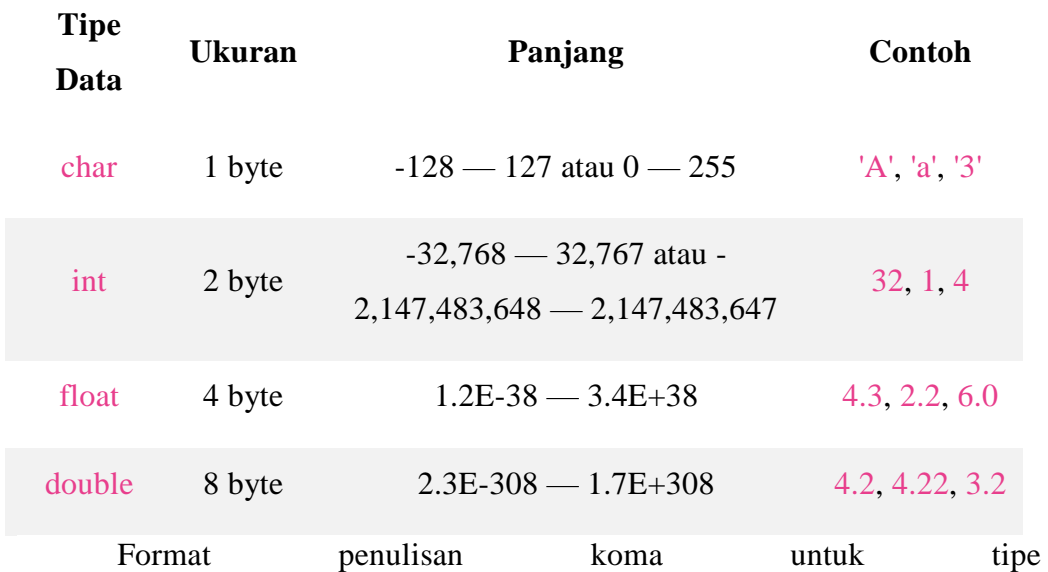

C PROBRAM

data **float** dan **double** menggunakan tanda titik ".", mengikuti format internasional. Lalu untuk tipe data char kita harus menuliskannya dalam tanda petik, karena spasi termasuk dalam karakter

Setelah kita mengetahui tentang tipe data, selanjutnya kita harus mengetahui operator-operator dalam Bahasa C.

1. Operator Aritmatika

Operator aritmatika adalah operator yang biasa kita temukan untuk operasi matematika. Aritmatika sendiri merupakan cabang ilmu matematika yang membahas perhitungan sederhana, seperti kali, bagi, tambah dan kurang (kabataku)

Tabel berikut merangkum operator aritmatika dalam bahasa pemrograman C:

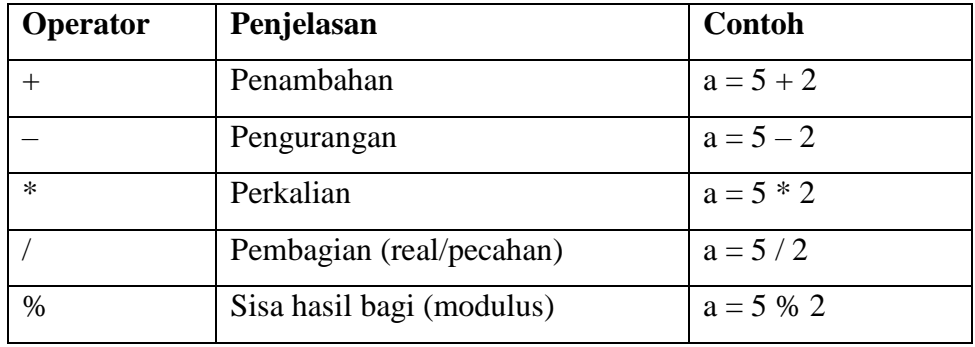

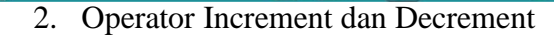

Operator **increment** dan **decrement** adalah sebutan untuk operasi seperti a++, dan a--. Ini sebenarnya penulisan singkat dari operasi **a = a + 1** serta **a = a – 1**. **Increment** digunakan untuk menambah nilai variabel sebanyak 1 angka, sedangkan **decrement** digunakan untuk mengurangi nilai variabel sebanyak 1 angka.

C PROBRAT

Penulisannya menggunakan tanda tambah 2 kali untuk **increment**, dan tanda kurang 2 kali untuk **decrement**. Penempatan tanda tambah atau kurang ini boleh di awal seperti ++a dan --a, atau di akhir variabel seperti a++ dan a--.

Dengan demikian terdapat 4 jenis **increment** dan **decrement** dalam bahasa C:

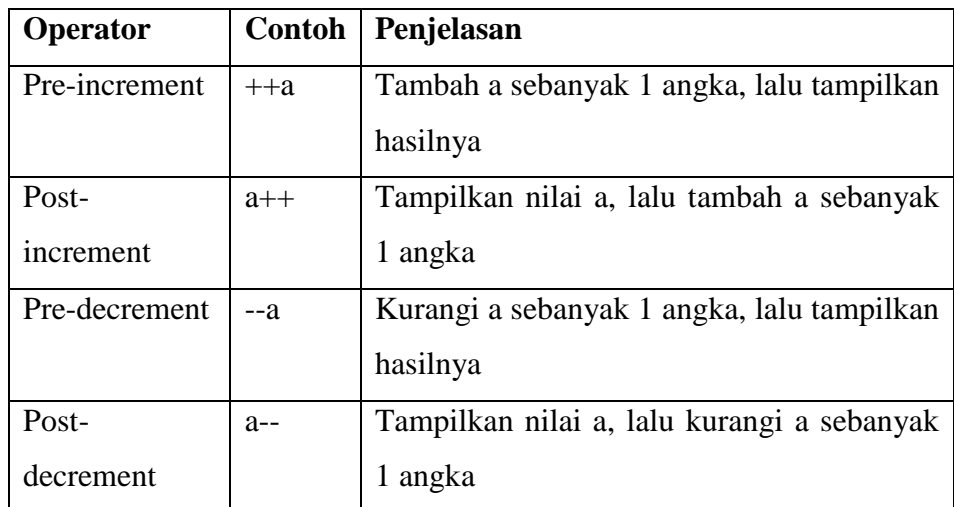

#### 3. Operator Perbandingan / Relasional

Operator perbandingan dipakai untuk membandingkan 2 buah nilai, apakah nilai tersebut sama besar, lebih kecil, lebih besar, dll. Hasil dari operator perbandingan ini adalah boolean **True** atau **False**, namun karena bahasa C tidak memiliki tipe data boolean bawaan, maka hasilnya adalah integer 1 atau 0.

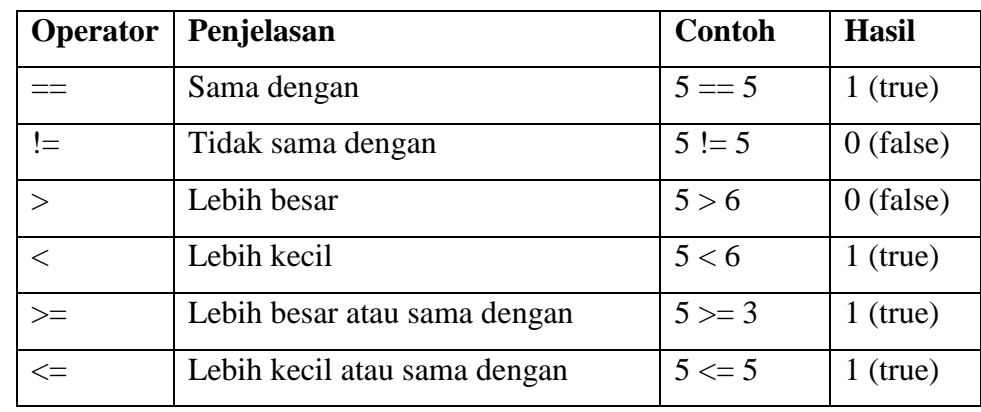

**PR** 

C.

E RAT

#### 4. Operator Logika / Boolean

Operator logika dipakai untuk menghasilkan nilai boolean true atau false dari 2 kondisi atau lebih. Operator ini akan dipakai pada fungsi logika if else.

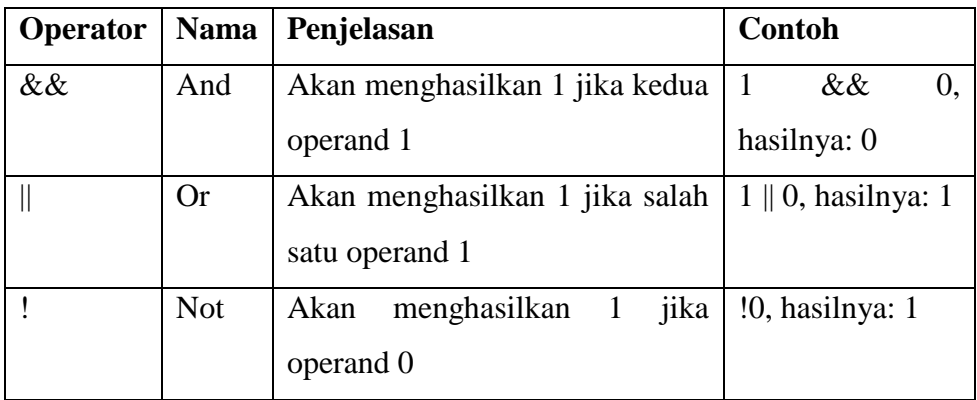

#### 5. Operator Bitwise

**Bitwise** adalah operator khusus untuk menangani operasi logika bilangan biner dalam bentuk bit. **Bilangan biner** sendiri merupakan jenis bilangan yang hanya terdiri dari 2 jenis angka, yakni 0 dan 1. Jika nilai asal yang dipakai bukan bilangan biner, akan dikonversi secara otomatis oleh compiler C menjadi bilangan biner. Misalnya 7 desimal = 0111 dalam bilangan biner.

Bahasa C mendukung 6 jenis operator bitwise. Daftar lengkapnya dapat dilihat pada tabel berikut:

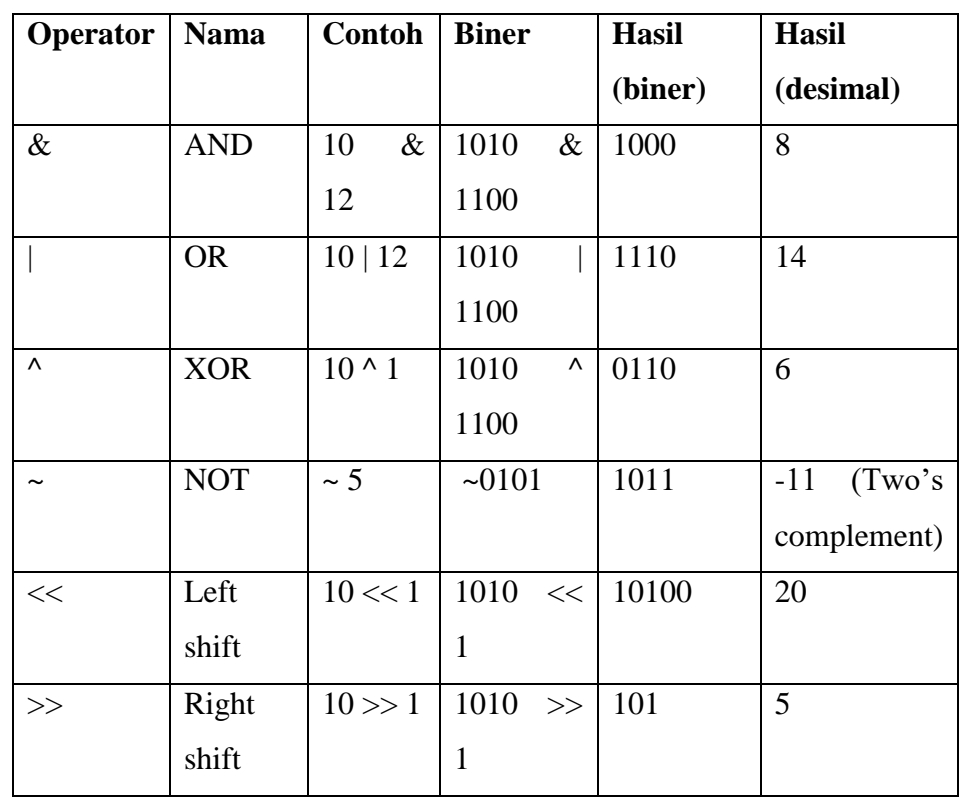

SIC PRDB RAM

#### 6. Operator Assignment

Operator assignment adalah operator yang digunakan untuk memberikan nilai ke dalam suatu variabel. Di dalam bahasa C, operator assignment menggunakan tanda sama dengan " = ". Nantinya juga terdapat operator assignment gabungan, seperti " $+=$ ", " $==$ ", dsb.  $<sup>1</sup>$ </sup>

 1 <https://www.duniailkom.com/tutorial-belajar-c-jenis-jenis-operator-dalam-bahasa-c/> diakses pada tanggal 12 April 2021

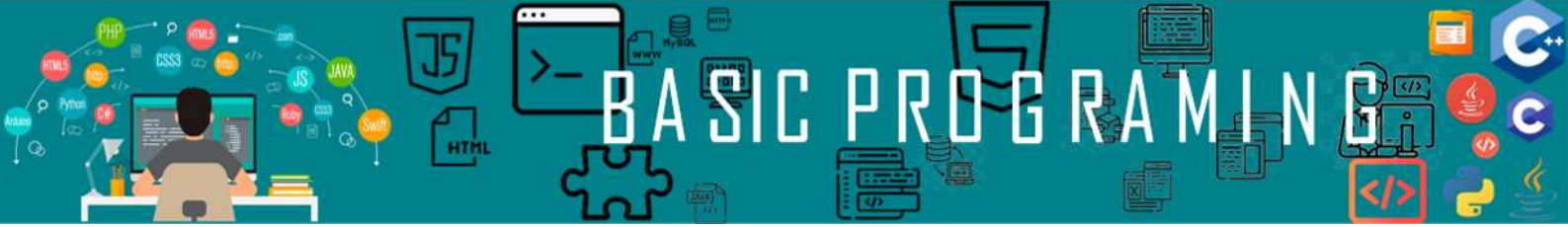

<span id="page-19-1"></span><span id="page-19-0"></span>**Membuat Program Menghitung Luas Segitiga dengan Nilai Alas dan Tinggi Merupakan Inputan dari Pengguna**

#### <span id="page-19-2"></span>**A. Langkah Kerja**

- 1. Buka *notepad*
- 2. Salin *SourceCode* berikut

```
/*
 Program 2 Untuk Menghitung Luas Segitiga
* Nama : "buat nama Anda Disini"
* Nim : "Masukkan Nim Anda Disini"
* Baris ini adalah komentar tidak akan dieksekusi
*/
/*Penulisan komentar juga dapat dibuat di antara tanda awal 
dan
akhir seperti contoh ini */
//atau dapat juga menggunakan tanda slash seperti disamping
#include <stdio.h> //Mengakses file library stdio.h
#include <stdlib.h>
#define dua 2 //Deklarasi konstanta
int main(void) //Fungsi yang harus ada pada setiap program C
{
      float a, t, LuasSegitiga; /*Deklarasi variabel. Ini 
berarti
      a, t dan LuasSegitiga merupakan
      variabel bertipe float*/
      printf("Perhitungan Luas Segitiga \n"); //Perintah 
output
      printf("Alas = ");
      scanf("%f" &a); /*Perintah input berupa variabel
bertipe
      float*/
      print(f("Tinggi = ");scanf("%f" &t);
      LuasSegitiga = a*t/dua; /*Perintah berupa penugasan
      perhitungan perkalian*/
      printf("Luas Segitiga = %f \in \mathbb{R}", LuasSegitiga);
      system("pause"); /*Salah satu fungsi yang ada pada 
library
      stdlib.h*/
```
3. Jalankan program tersebut dan pahami fungsinya

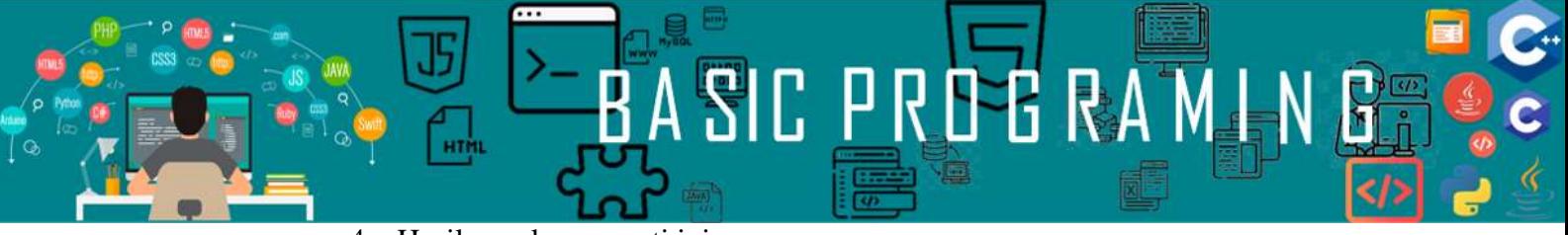

4. Hasilnya akan seperti ini

D:\>tes Judul Program (output dari fungsi printf) Input dari user(menggunakan fungsi scanf) Input dari user(menggunakan fungsi scanf) Luas Segitiga 15.000000 -> Hasil operasi aritmatika Press any key to continue ... . Dutput fungsi dari "system ('cls')"

#### <span id="page-20-0"></span>**B. Pembahasan**

Program yang baru saja dibuat menggunakan nilai inputan dari pengguna. Program yang baru saja dibuat memiliki prinsip kerja yang hampir sama dengan kalkulator dimana kita tinggal memasukkan angka yang ingin dioperasikan dan kita mendapatkan hasil.

Fungsi yang digunakan adalah fungsi scanf dimana fungsi scanf terdapat pada header #include <stdio.h>. Pada fungsi scanf kita harus menyediakan satu variable sebagai wadah untuk menampung nilai inputan yang akan diterima. Kemudian struktur penulisan fungsi scanf mirip dengan fungsi printf dimana kita menuliskan tipe data inputan dari pengguna. Pada variable yang digunakan untuk menampung nilai inputan ditambahkan symbol  $\mathcal{X}'$ .

Tipe data yang digunakan dalam program adalah tipe data float, dimana tipe data float merupakan tipe data bilangan berkoma. Selain menggunakan tipe data float, kita bisa juga menggunakan tipe data double. Perbedaan keduanya terdapat pada Panjang koma yang dapat ditampung. Tipe data float dapat menampung banyak angka di belakang koma dibandingkan dengan tipe data double.

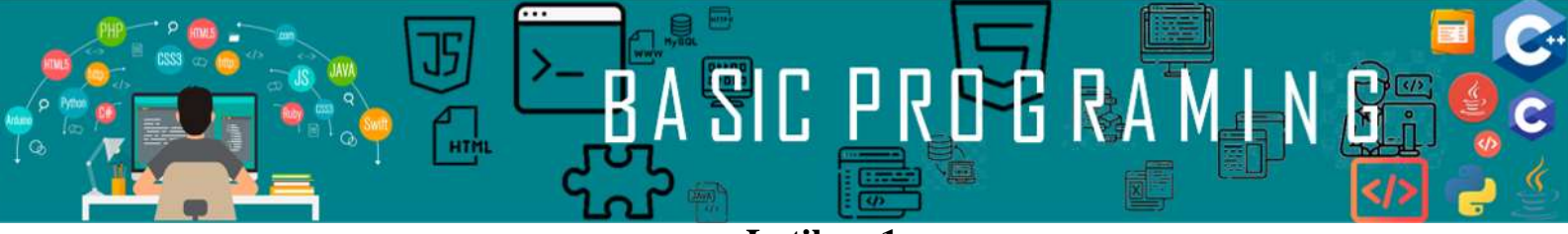

**Latihan 1**

<span id="page-21-0"></span>Buatlah program untuk hasil seperti gambar berikut.

 $D:\s$ oal Program menghitung volume balok Masukkan panjang balok : 4 Masukkan lebar balok : 3 Masukkan tinggi balok : 6 Volume balok adalah 72  $D:\ \&$ 

*Pemrograman Dasar|17*

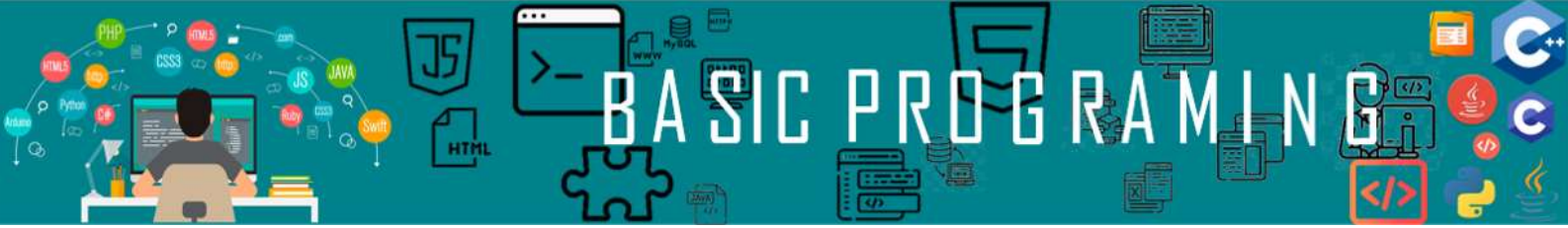

# **Increment dan Decrement**

#### <span id="page-22-2"></span><span id="page-22-1"></span><span id="page-22-0"></span>**A. Langkah Kerja**

- 1. Buka *notepad*
- 2. Salinlah *SourceCode* program berikut ini

```
#include <stdio.h>
#include <stdlib.h>
int main(void)
{
 int a, b;
 a = 5;b = 7;//post increament
 printf("%i \n",a);
 printf("%i \langle n^{\prime\prime},a^{++}\rangle;
 print(f("%i \n\pi", a++);
 system("pause");
 printf("%i \n\pi, a);printf("%i \n", ++a);
 print(f("%i \n\pi,++a);system("pause");
 printf("%i \n",b);
 printf("%i \n",b--);
 print(f("%i \n\pi", b--);system("pause");
 printf("%i \n\in \neg b);printf("%i \n",--b);
 printf("%i \n",--b);
 system("pause");
return (0);
}
```
3. Jalankan program tersebut dan pahami fungsinya

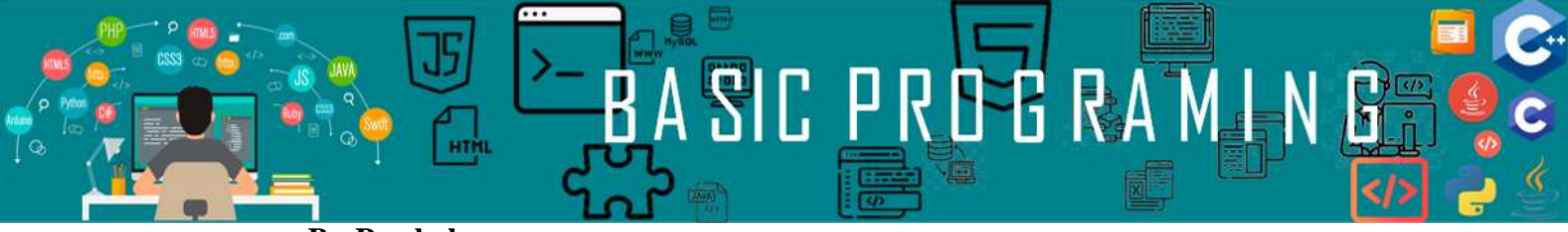

#### <span id="page-23-0"></span>**B. Pembahasan**

Increament dan decreament merupakan operator dalam pemrograman untuk mengubah nilai dari suatu variable. Berbeda dengan konstanta yang nilainya tidak diubah-ubah. Untuk penjelasan operator increament dan decreament dapat dilihat pada modul 3 Program Aritmatika Sederhana. Berikut ini hasil compile dari program yang telah kita buat:

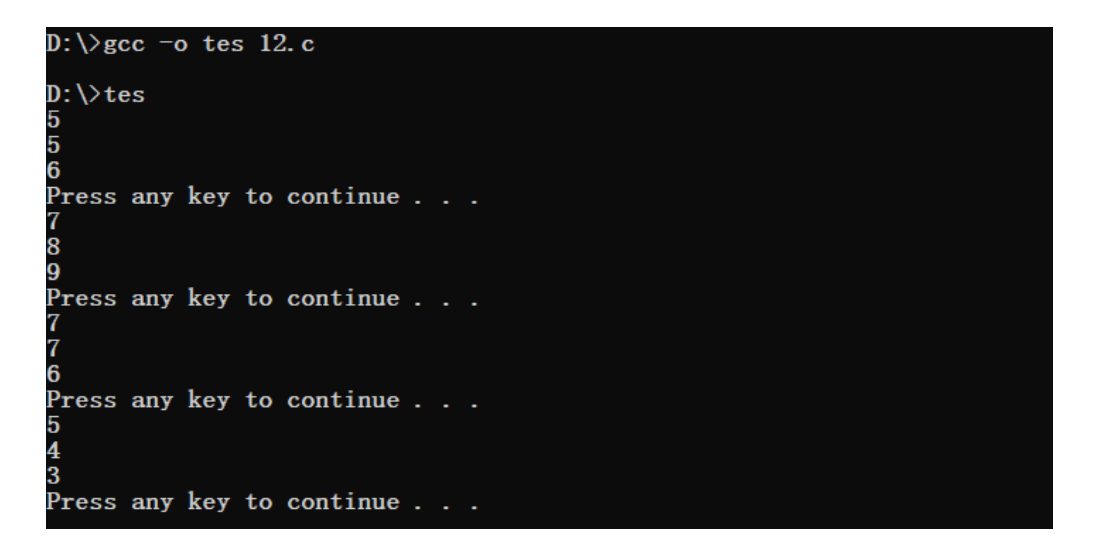

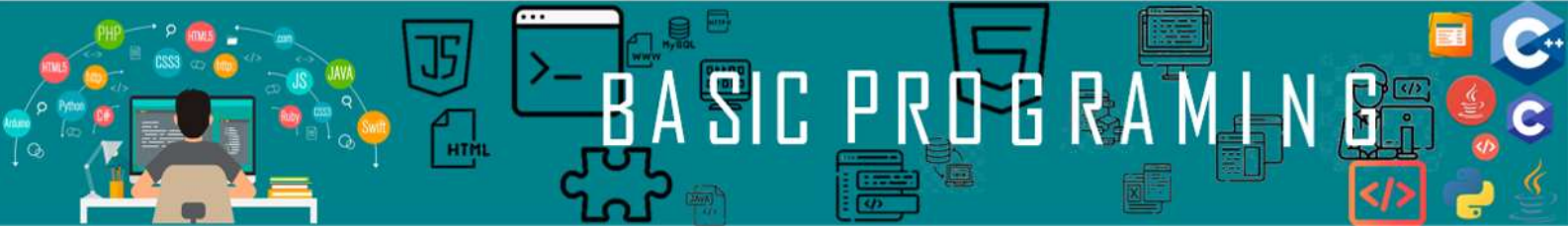

# **Seleksi Kondisi 1**

#### <span id="page-24-2"></span><span id="page-24-1"></span><span id="page-24-0"></span>**A. Langkah Kerja**

- 1. Buka *notepad* atau teks editor manapun yang anda suka
- 2. Salin *SourceCode* dibawah ini

```
#include <stdio.h>
#include <stdlib.h>
int main(void)
{
 int a;
 printf("Program Seleksi Kecukupan Nilai\n");
 printf("===================================\n");
 printf("Masukkan Nilai Anda : ");
 scanf("%i", &a);
 if(a>70){
     printf("Anda Lulus\n");
 }
else if (a == 70){
     printf("Silahkan datangi Dosen Anda untuk perbaikan 
Nilai\n");
}
 else{
    printf("Maaf Anda gagal\n");
 }
print(f("n");
system("pause");
return (0);
}
```
3. Jalankan program tersebut dan pahami fungsinya

#### <span id="page-25-0"></span>**B. Pembahasan**

Fungsi if else merupakan salah satu fungsi seleksi kondisi yang akan kita gunakan pada Bahasa C. Jika kita ingin menyeleksi satu kondisi saja maka kita hanya menggunakan if saja Atanpa menggunakan else. Kemudian, jika kita ingin menyeleksi dua kondisi maka kita menggunaka fungsi if untuk kondisi pertama dan else untuk kondisi lainnya. Dan jika kita punya lebih dari dua kondisi yang ingin diseleksi maka kita menambahkan elif atau else if antara fungsi if dan fungsi else. Jika ada tiga kondisi maka fungsi if diikuti fungsi else if dan terakhir fungsi else. Jika ada empat kondisi maka fungsi if diikuti fungsi if else sebanyak 2 kali kemudian terakhir fungsi else. Pada fungsi if else menggunakan operator Perbandingan/relasional yang bisa dilihat pada modul 3. Berikut ini hasil *compile* dari program yang telah kita buat:

**子 飞** 

<span id="page-25-1"></span> $D:\forall$ tes *y*.<br>Program Seleksi Kecukupan Nilai Masukkan Nilai Anda : 70<br>Silahkan datangi Dosen Anda untuk perbaikan Nilai Press any key to continue . . .  $D: \forall$ tes Program Seleksi Kecukupan Nilai Masukkan Nilai Anda : 60 Maaf Anda gagal Press any key to continue.  $D:\>$ tes Program Seleksi Kecukupan Nilai .<br>Masukkan Nilai Anda : 80 Anda Lulus Press any key to continue

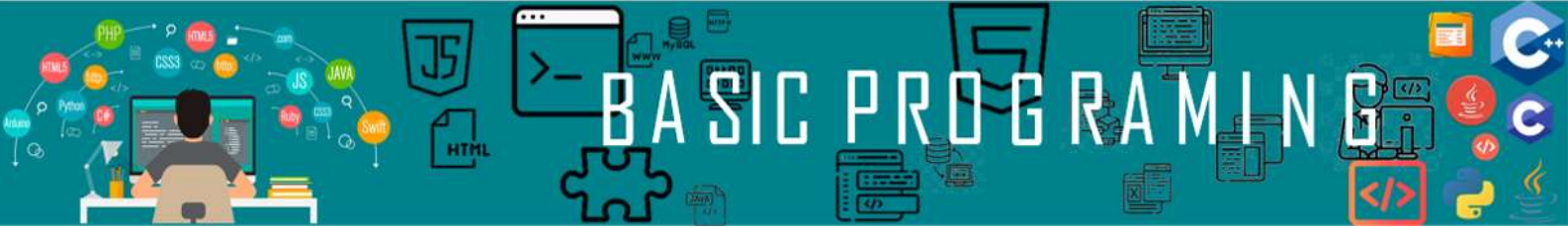

**Seleksi Kondisi 2**

#### <span id="page-26-1"></span><span id="page-26-0"></span>**A. Langkah Kerja**

- 1. Buka *notepad* atau teks editor manapun yang Anda suka
- 2. Salin *SourceCode* dibawah ini

```
#include <stdio.h>
#include <stdlib.h>
int main(void)
{
 int a, b;
 printf("Program Seleksi Kecukupan Nilai\n");
 printf("=================================\n");
 printf("Masukkan Nilai PMD Anda : ");
 scanf("%i", &a);
 printf("Masukkan Nilai ELD Anda : ");
 scanf("%i", &b);
 if((a>70)&&(b>70)){
     printf("Anda Lulus\n");
 }
 else if (((a>70)&&(b<70))||((a<70)&&(b>70))){
     printf("Silahkan datangi Dosen Anda untuk perbaikan 
\overline{\text{Nilai}}\text{\textbackslash}n");
 }
 else{
     printf("Maaf Anda gagal\n");
 }
 printf("\n");
 system("pause");
return (0);
}
```
3. Jalankan program tersebut dan pahami fungsinya

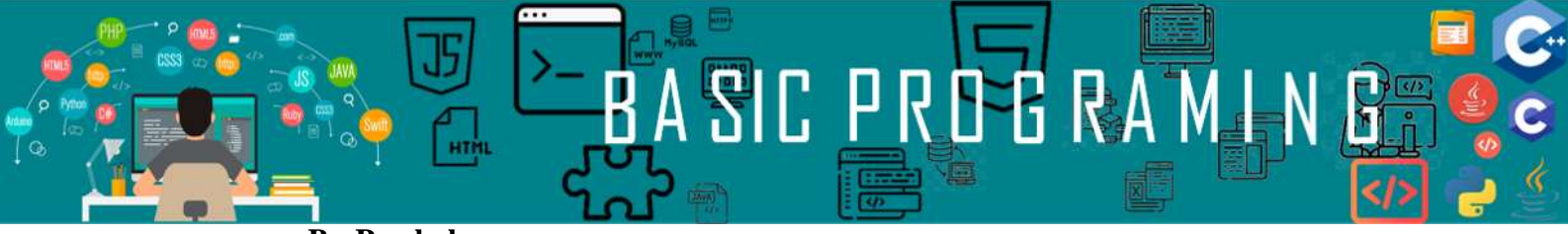

#### <span id="page-27-0"></span>**B. Pembahasan**

Seleksi kondisi yang baru saja dibuat sama dengan modul 6, perbedaannya terletak pada operator Boolean yang ditambahkan. Penjelasan mengenai operator Boolean dapat dilihat pada modul 3. Berikut ini hasil *compile* dari program yang telah kita buat:

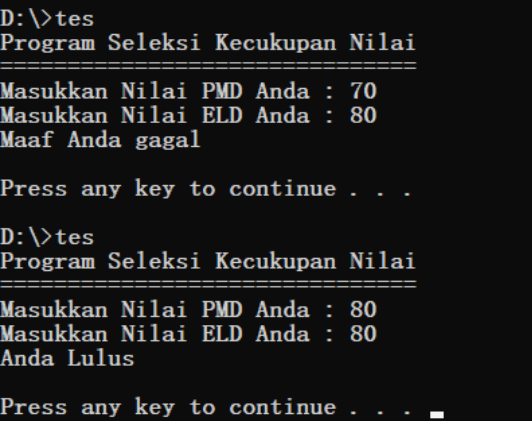

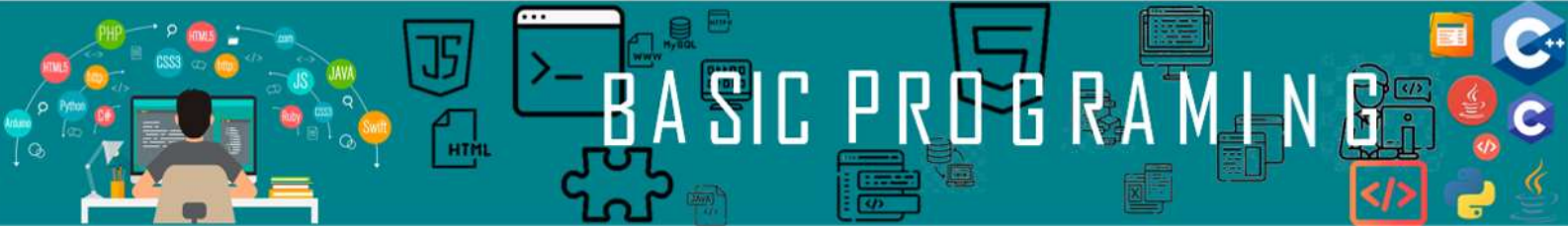

**Seleksi Kondisi 3**

#### <span id="page-28-2"></span><span id="page-28-1"></span><span id="page-28-0"></span>**A. Langkah Kerja**

- 1. Buka *notepad* atau teks editor manapun yang anda suka
- 2. Salin *Source Code* dibawah

```
#include <stdio.h>
#include <stdlib.h>
int main(void)
{
int pilih, a, b, hasil;
 printf("Program Menu Kalkulator\n");
 printf("===============================\n");
 printf("1. Menu Penjumlahan \n");
printf("2. Menu Perkalian \n");
 printf("3. Keluar \n");
 printf("Masukkan pilihan Anda berupa angka :");
scanf("%i", &pilih);
switch(pilih){
    case 1:{ 
 printf("Menu Penjumlahan \n");
 printf("===============================\n");
         printf("Masukkan angka pertama:");
 scanf("%i", &a);
 printf("Masukkan angka kedua :");
 scanf("%i", &b);
        hasil = a + b;
         printf("Hasil Penjumlahan = %i", hasil);
        break;
 }
 case 2:{ 
 printf("Menu Perkalian \n");
 printf("===============================\n");
 printf("Masukkan angka pertama:");
         scanf("%i", &a);
         printf("Masukkan angka kedua :");
 scanf("%i", &b);
hasil = a * b; printf("Hasil Perkalian = %i", hasil);
        break;
    }
    case 3:{ 
        exit(0); }
     default:
        printf("Maaf tidak ada menu untuk pilihan Anda\n");
       exit(0);}
print(f("n");
system("pause");
```
3. Jalankan program tersebut dan pahami setiap fungsinya

<span id="page-29-0"></span>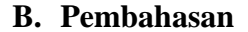

HTM

Seleksi kondisi yang baru dibuat adalah seleksi kondisi switch case. Seleksi kondisi switch case tidak seperti seleksi kondisi if else. Pada seleksi kondisi switch case kondisi yang dibandingkan itu hanya satu saja. Satu case untuk satu kondisi. Maksudnya, pada seleksi kondisi if else kita bisa membuat kondisi kurang dari 50(a<50). Namun pada switch case tidak bisa. Kondisi nya hanya satu jika 50 apa yang terjadi, tidak bisa kurang atau lebih. Jika kondisi selain 50 dan kondisi tersebut tidak terdapat dalam kondisi manapun di case kita maka digunakan fungsi default. Berikut ini hasil compile dari program yang telah kita buat:

6 R.A

#### $D:\>$ tes Program Menu Kalkulator 1. Menu Penjumlahan 2. Menu Perkalian 3. Keluar Masukkan pilihan Anda berupa angka :1 Menu Penjumlahan Masukkan angka pertama:2 Masukkan angka kedua :3 Hasil Penjumlahan = 5 Press any key to continue . .  $D:\>$ tes Program Menu Kalkulator 1. Menu Penjumlahan Menu Perkalian 3. Keluar Masukkan pilihan Anda berupa angka :2 Menu Perkalian Masukkan angka pertama:3 Hasil Perkalian = 12 Press any key to continue.

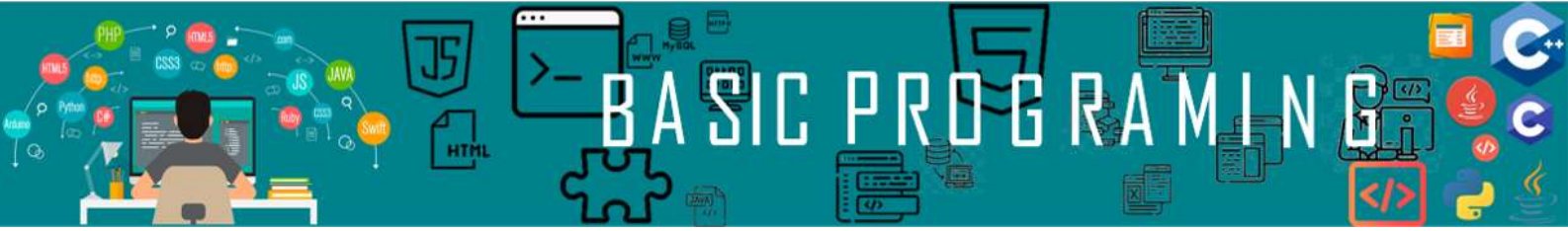

# **Perulangan**

# <span id="page-30-2"></span><span id="page-30-1"></span><span id="page-30-0"></span>**A. Langkah Kerja**

- 1. Buka *notepad* atau teks *editor* manapun yang Anda suka
- 2. Salin *Sourcecode* berikut

```
#include <stdio.h>
int main(){
      for (int i = 0; i < 5; i++){
            printf("%i. Hallo Politeknik 
Kampar\n",(i+1));
      }
      printf("\n");
      int a=0;
      while(a < 5){
            printf("%i. Hallo Mahasiswa TIF Politeknik 
Kampar\n\cdot", (a+1) );
            a++;
      }
      printf("\n");
      int b=0;
      do{
            printf("%i. Selamat Datang Mahasiswa 
Politeknik Kampar\n", (b+1));
            b++;}
      while(b < 5);
      return 0;
}
```
3. Jalankan kemudian pahami fungsi-fungsinya.

<span id="page-31-0"></span>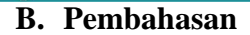

Perulangan (Looping) merupakan fungsi untuk melakukan suatu perintah secara berulang ulang. Contoh kita ingin menampilkan angka dari 1- 5, dari pelajaran sebelumnya kita bisa saja menggunakan fungsi printf sebanyak 5 kali atau mengunakan fungsi printf sebanyak 1 kali namun menuliskan 1-5. Kalau hanya 5 hal ini sah-sah saja, lalu bagaimana jika yang ingin ditampilkan 1-100? Akan terasa tidak effisien hal ini dilakukan. Oleh karena itu kita menggunakan fungsi perulangan/looping. Fungsi perulangan sendiri terdiri dari 3, yaitu:

PR

I,

DE RA'

1. Fungsi perulangan for.

```
Struktur Perulangan For
for(inisiasi; terminasi; iterasi){
     Proses;
}
```
2. Fungsi perulangan while.

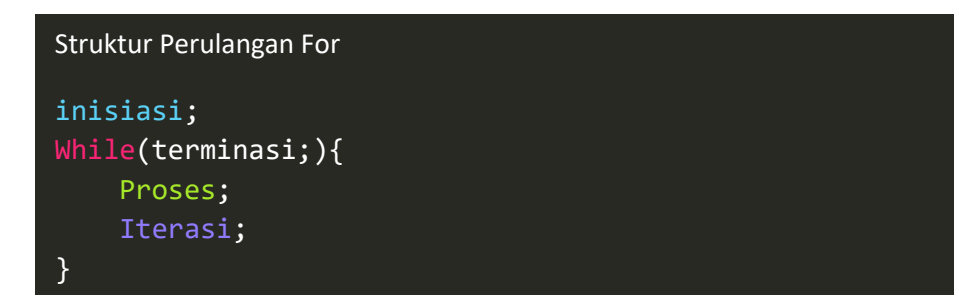

3. Fungsi perulangan do-while.

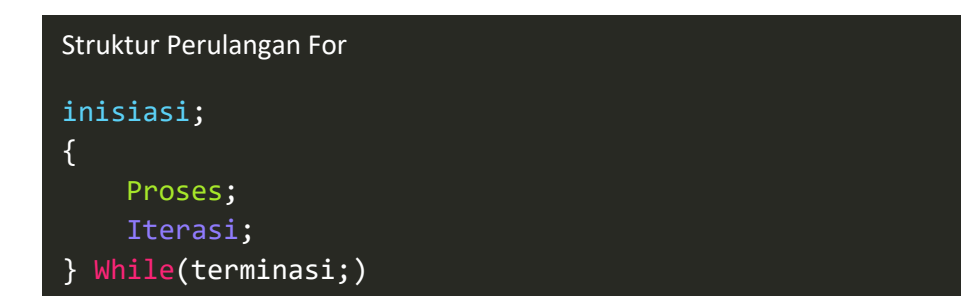

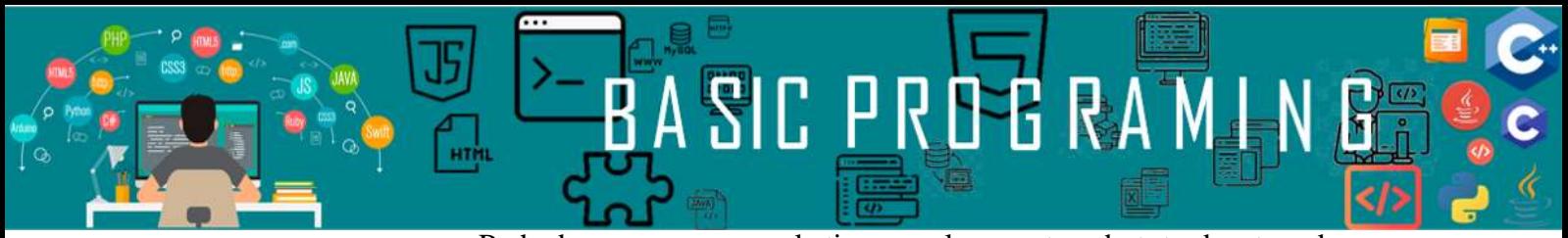

Perbedaan penggunaan ketiga perulangan tersebut terdapat pada struktur fungsi. Kemudian perbedaan lainnya pada perulangan for, kita tau berapa banyak perulangan yang kita inginkan, namun pada perulangan while dan do-while tidak. Berikut ini hasil *compile* dari program yang telah kita buat:

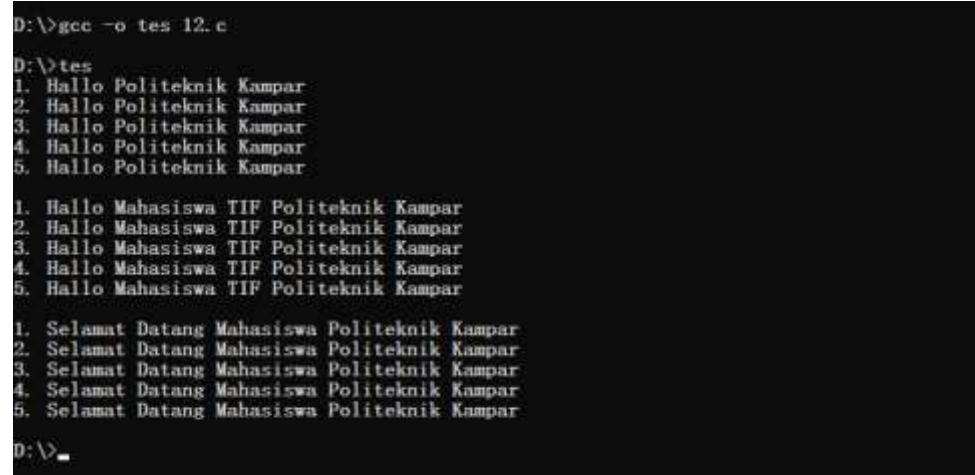

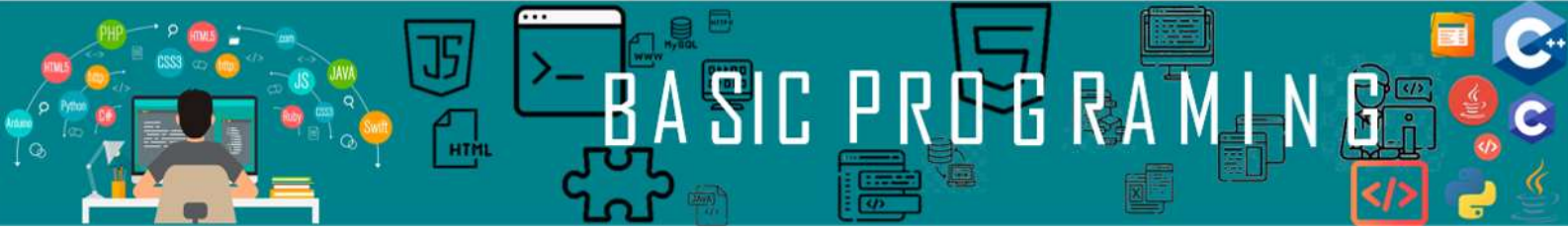

# **Perulangan Bersarang**

#### <span id="page-33-2"></span><span id="page-33-1"></span><span id="page-33-0"></span>**A. Langkah Kerja**

- 1. Buka *notepad* atau teks editor manapun yang Anda suka
- 2. Salin *SourceCode* dibawah ini

```
#include <stdio.h>
int main(){
       for (int i = 0; i < 5; i++){
              for (int j = 0; j < 5; j++)printf("%i,%i; ",i,j);
              }
            printf("\n");
       }
       printf("\n");
       int a=0;
       while(a<5){
              int b=0;
              while(b<5){
                     printf("%i,%i; ", a, b);
                     b++;
              }
           printf("\n");
          a++;
       }
       printf("\n");
       int b=0;
       do{
              int c=0;
              do{
                     printf("%i,%i; ", b, c);
                     c++;}while(c<5);
           printf("\n");
           b++;
       }
       while(b<5);
       return 0;
}
```
3. Jalankan program tersebut, kemudian pahami fungsi-fungsinya.

#### <span id="page-34-0"></span>**B. Pembahasan**

Perulangan bersarang (Nested Loop) merupakan turunan dari fungsi perulangan dimana didalam perulangan terdapat lagi perulangan. Biasanya nested loop digunakan untuk menampilkan array ataupun digital imaging. Struktur dari perulangan bersarang sama persis seperti perulangan sebelumnya, hanya saja proses pada perulangan di modul 9, kita buatkan lagi perulangan sebanyak yang kita inginkan.

-8 R.A

Untuk lebih fahamnya kita namakan perulangan yang diluar itu **loop1**  kemudian perulangan di dalamnya **loop2**. Misal loop1 terminasinya <5 dan loop2 terminasinya <5 juga. Program akan berjalan dari loop1 dengan nilai kondisinya (i) sama dengan 0. kemudian masuk ke loop2. loop2 akan melakukan perulangan sampai kondisi nya tidak terpenuhi yaitu kecil dari 5. Kemudian Kembali ke loop1 akan terjadi iterasi yaitu penambahan nilai dimana nilai variable (i) dari 0 menjadi 1. Setelah variable (i) menjadi 1 kemudian dicek kondisi melalui terminasi i<5 terpenuhi maka masuk lagi ke loop2 sampai kondisinya tidak terpenuhi lagi begitu seterusnya sampai loop1 tidak terpenuhi lagi kondisinya. Berikut ini hasil compile dari program yang telah kita buat:

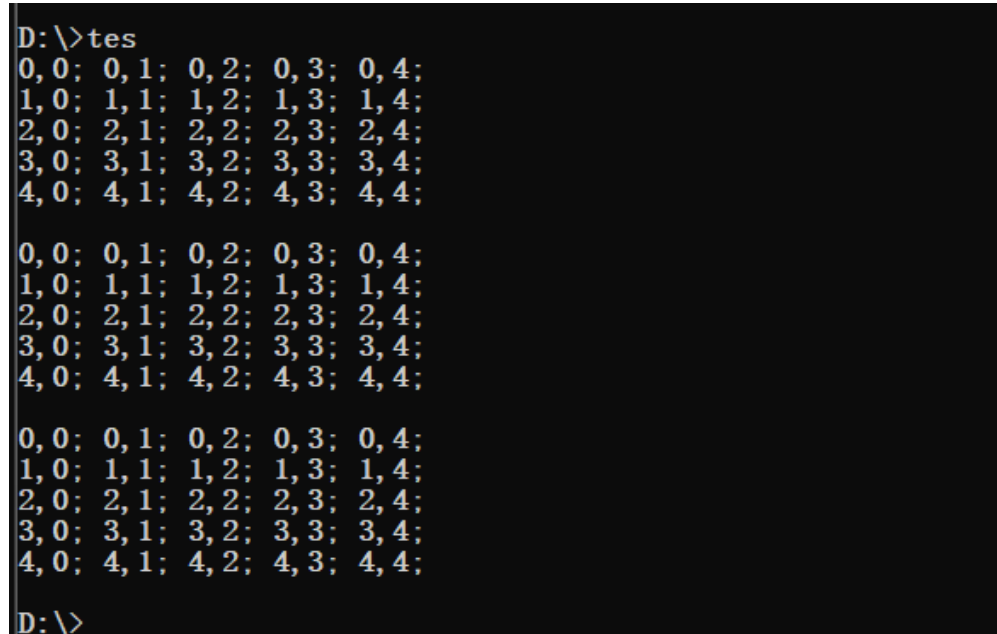

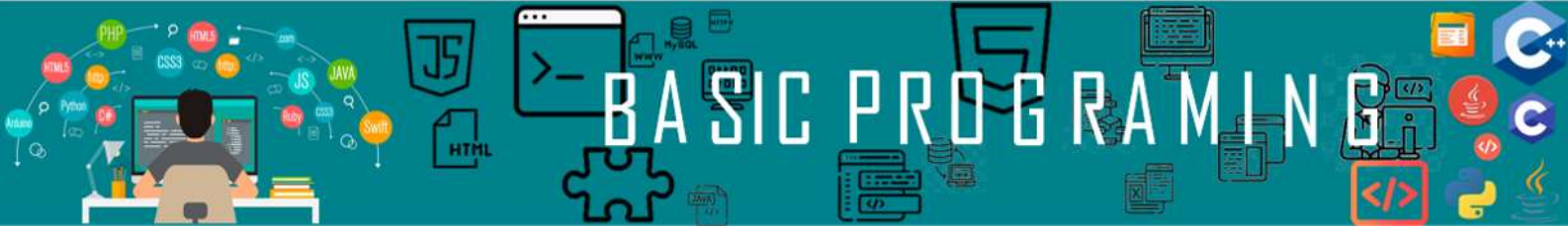

# **Membuat Pola Bintang**

#### <span id="page-35-2"></span><span id="page-35-1"></span><span id="page-35-0"></span>**A. Langkah Kerja**

- 1. Buka *notepad* atau teks editor manapun yang Anda suka
- 2. Salin *SourceCode* Berikut

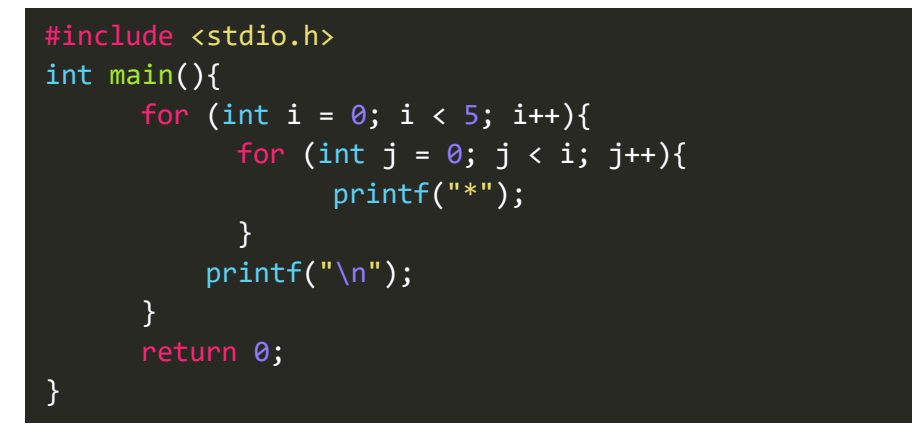

3. Jalankan program tersebut kemudian pahami alur kerjanya.

### <span id="page-35-3"></span>**B. Pembahasan**

Berikut ini adalah hasil program diatas

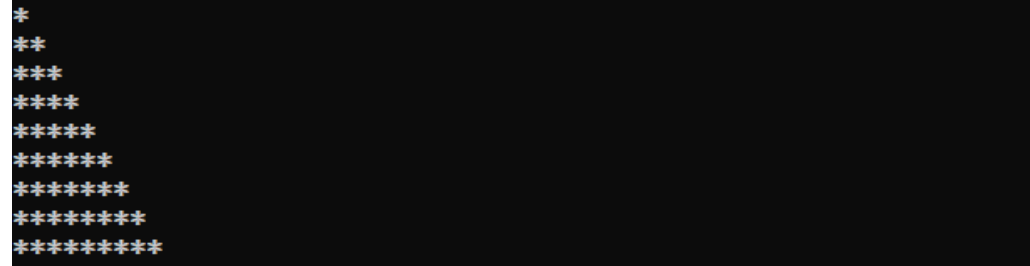

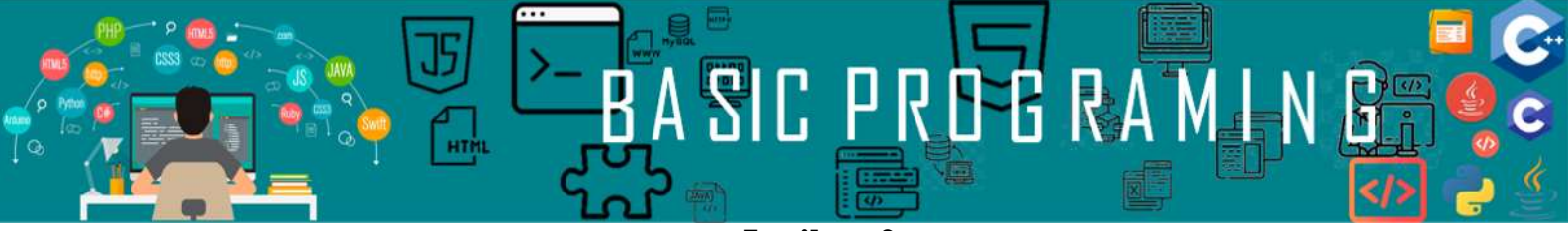

**Latihan 2**

<span id="page-36-0"></span>Buatlah program untuk pola Berikut ini dimana besar pola tergantung inputan dari pengguna.

1. Pola Pertama

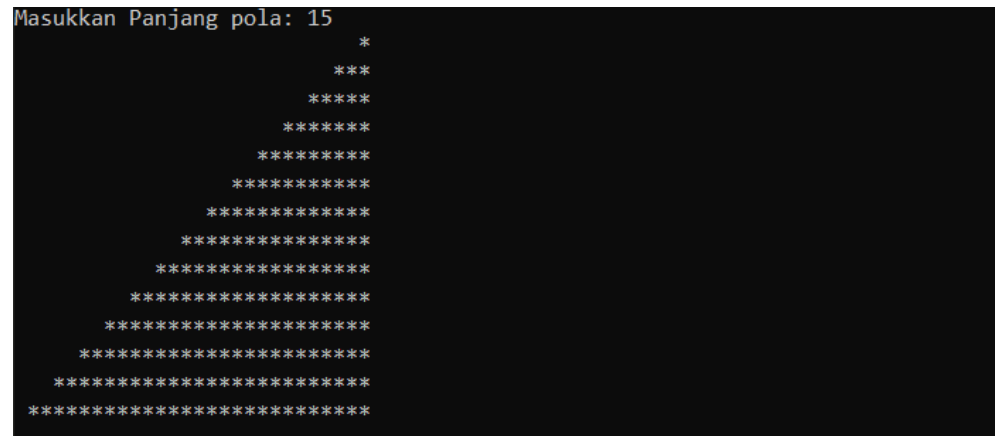

2. Pola Kedua

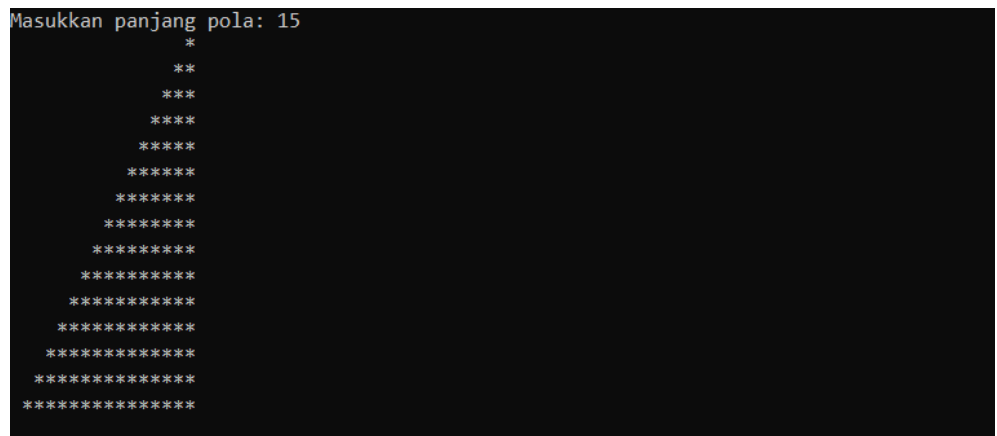

3. Pola Ketiga

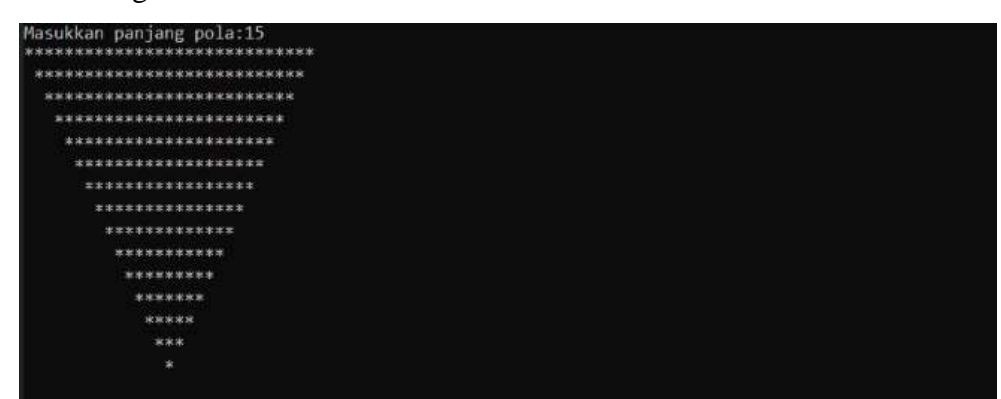

*Pemrograman Dasar|32*

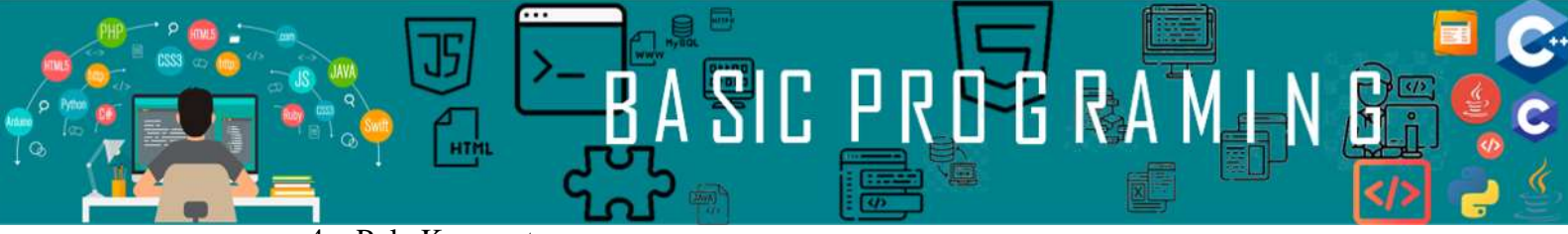

4. Pola Keempat

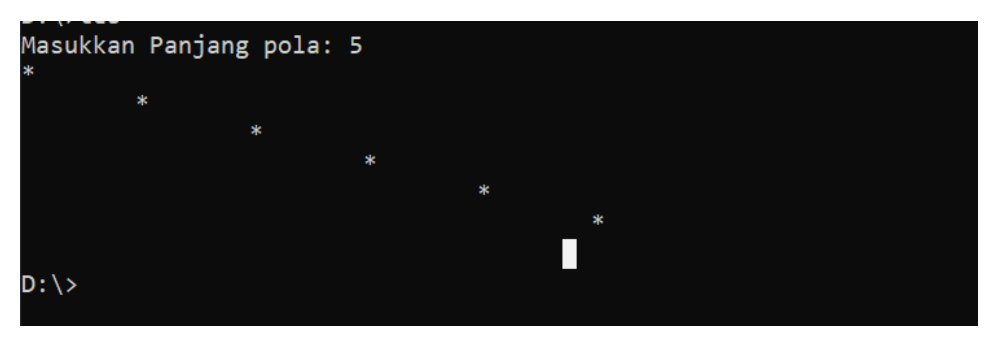

5. Pola Kelima

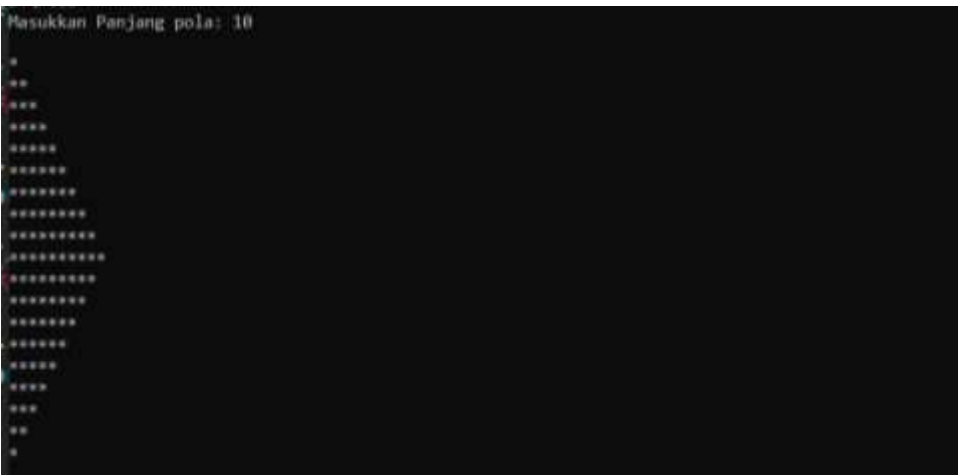

6. Pola Keenam

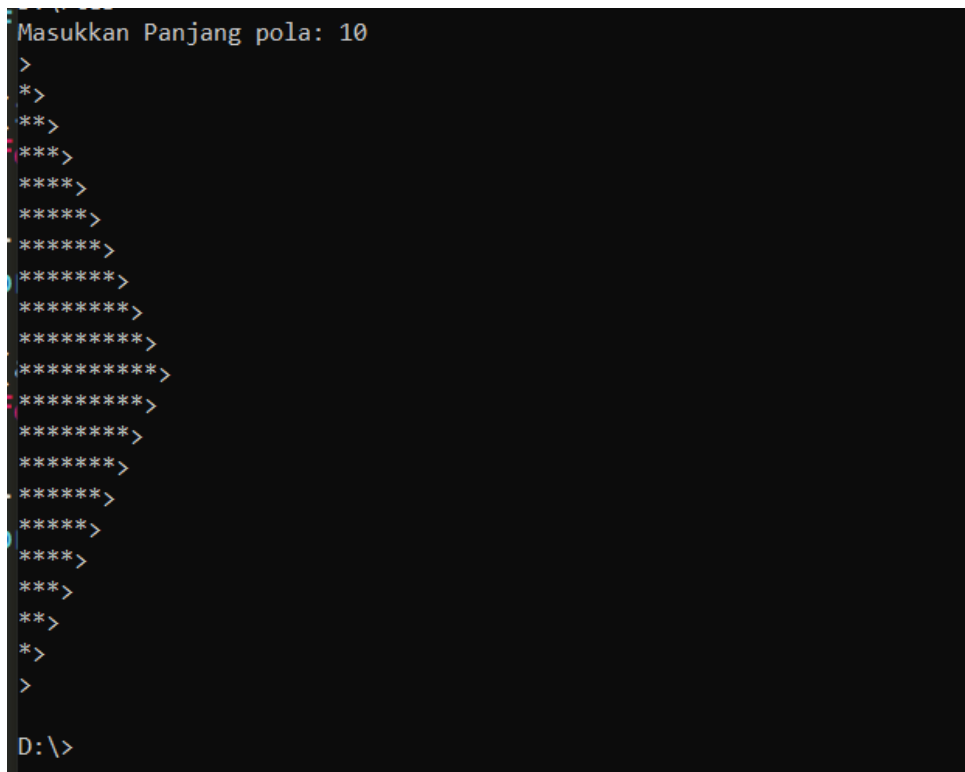

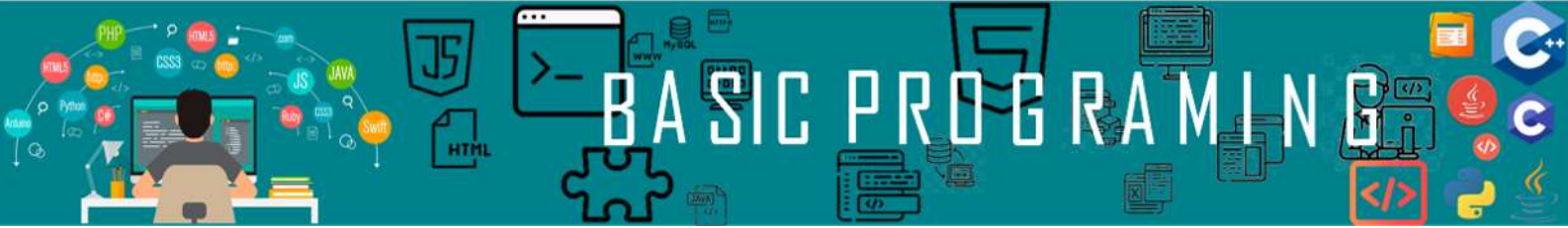

7. Pola Ketujuh

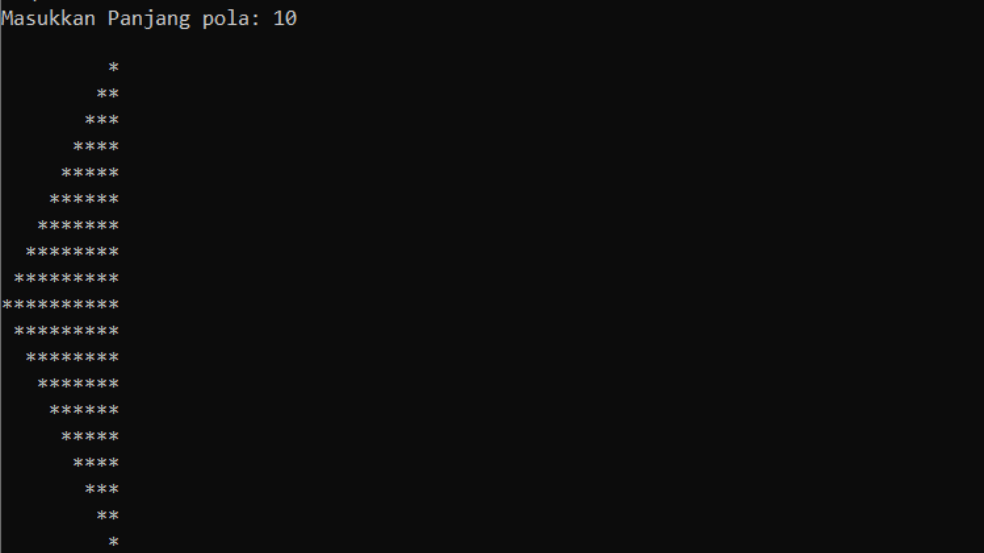

8. Pola Kedelapan

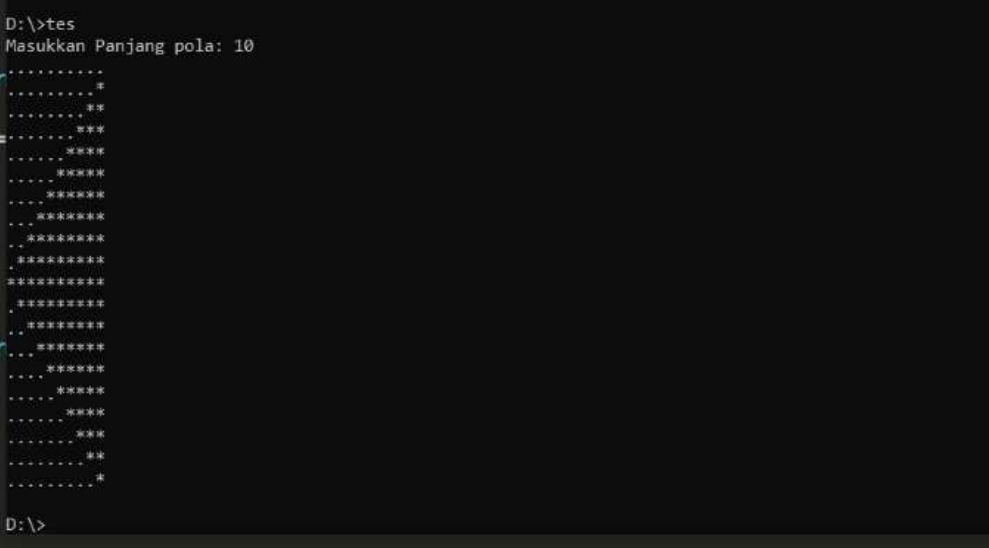

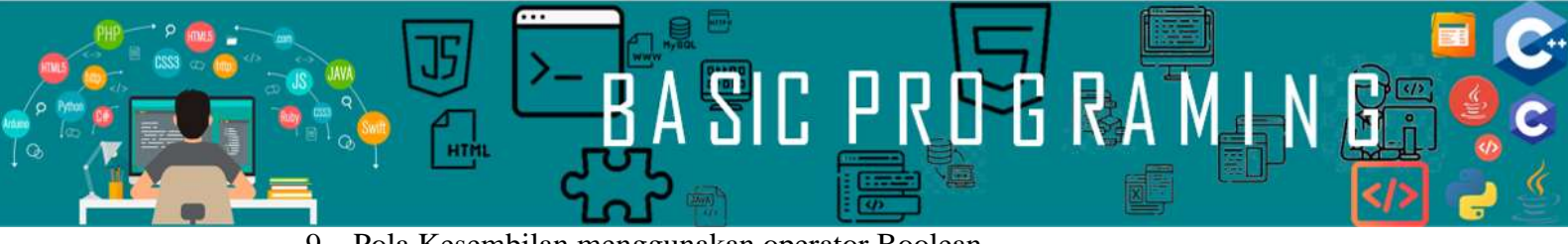

D:\Kuliah\PMD>tes<br>Masukkan panjang pola : 10<br>\*\*\*\*\*\*\*\*\*\* \*\*\*\*\*\*\*\*\*

\*\*\*\*\*\*\* \*\*\*\*\*\*\*\*\*

9. Pola Kesembilan menggunakan operator Boolean.

| īΘ |   | masukkan panjang pola: |
|----|---|------------------------|
|    |   |                        |
| ı  |   |                        |
|    |   | ٠                      |
|    |   | ı                      |
|    |   | ä                      |
| ì  | à | ۰                      |
|    |   | ٠                      |
|    |   | ٠                      |
| ı  |   | à                      |

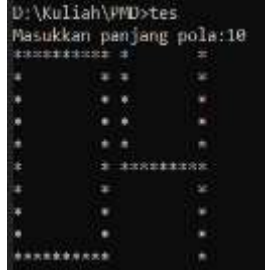

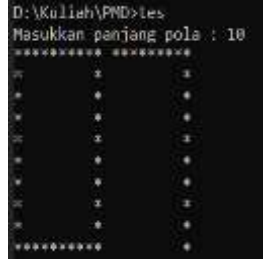

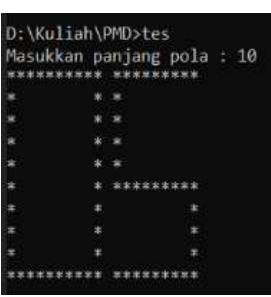

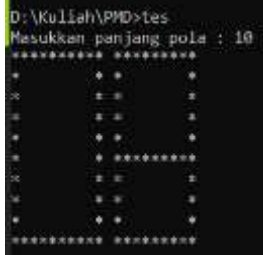

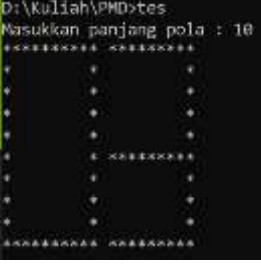

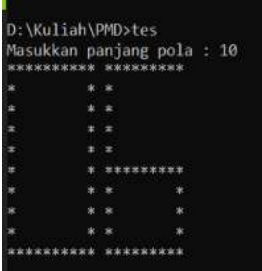

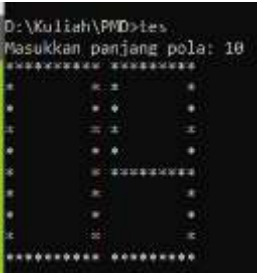

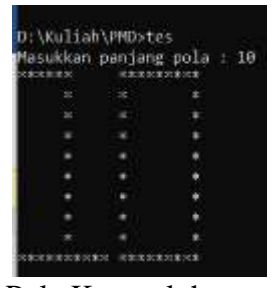

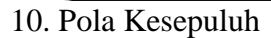

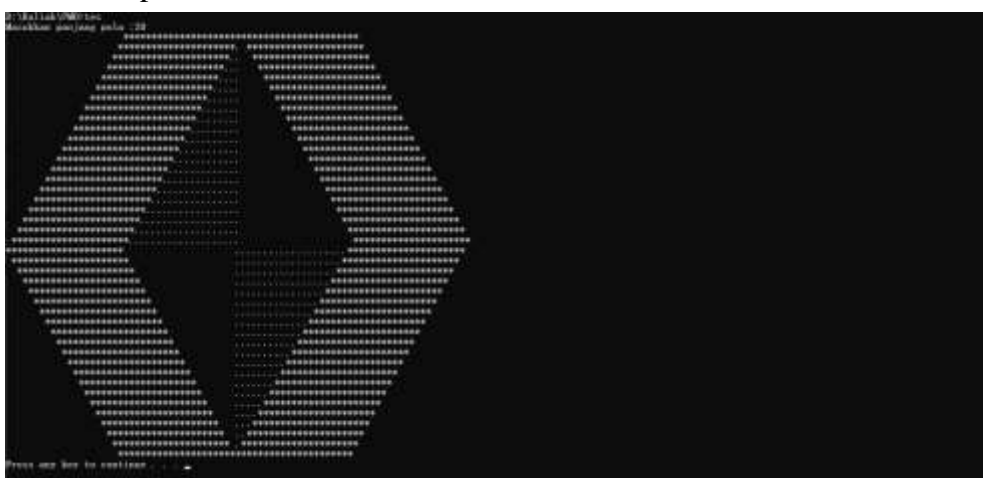

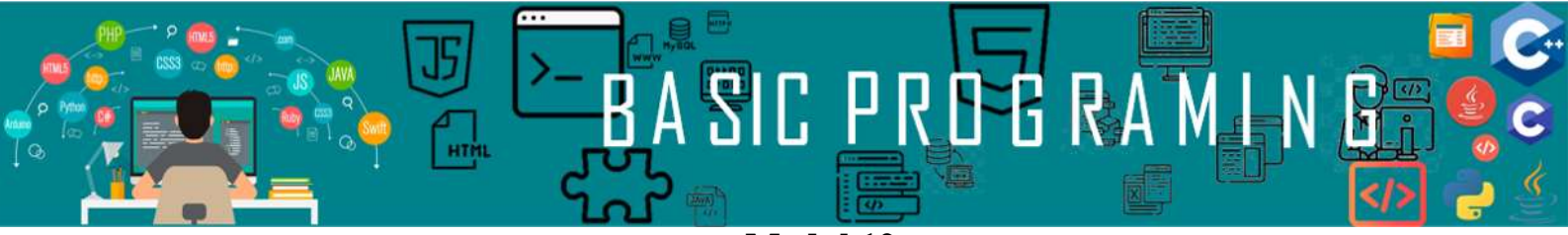

**Modul 12**

**Larik 1**

#### <span id="page-40-2"></span><span id="page-40-1"></span><span id="page-40-0"></span>**A. Langkah Kerja**

- 1. Buka notepad atau teks editor manapun yang Anda suka
- 2. Salin Sourcecode Berikut

```
#include <stdio.h>
int main(){
       int data[3]=[1,2,3];printf("%i \n\pi, data[0]);printf("%i \ \n\pi', \ \overline{data[1]});\overline{p}printf("%i \n", data[2]);
       for (int i = 0; i < 3; i++){
            printf("%i \n\pi', data[i]);}
       return 0;
}
```
3. Jalankan program tersebut kemudian fahami fungsinya.

#### <span id="page-40-3"></span>**B. Pembahasan**

Larik atau array adalah sebuah metode untuk menampung beberapa nilai ke dalam satu variable. Sederhananya kita ibaratkan variable adalah sebuah rumah. Dan nilai dari variable adalah kita sebagai penghuni. Maka untuk menempatkan 1 orang dibutuhkan sebuah rumah, kalau 1 sampai lima orang mungkin tidak masalah tapi jika ada 100 orang, berapa banyak lahan yang digunakan? Begitu juga sebuah variable dalam memori, jika 1 sampai 5 variable saja mungkin tidak masalah tapi jika ada 100 variabel, berapa banyak ruang yang dibutuhkan.

Kembali lagi ke permisalan rumah tadi, kalau satu rumah satu orang maka akan banyak ruang yang tidak terpakai ini akan menjadi tidak efektif. Maka itu digunakanlah larik/array. Larik ini sendiri seperti kamar dalam rumah. Jadi, satu rumah disekat(kamar) dan dapat diisikan banyak orang

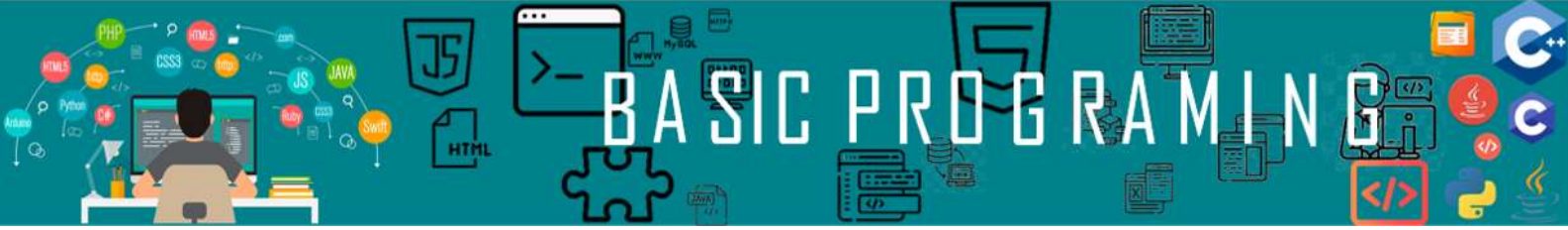

dalam satu rumah. Jadi sedikit ruang kosong yang tidak terpakai. Sama seperti memori atau penyimpanan dalam Komputer.

Yang baru saja kita buat merupakan array 1 dimensi. Pengalamatan (indeks) pada array dimulai dari-0. Contoh pada program diatas, data[0], berarti array variable data indeks ke-0. Indeks ke-0 sendiri adalah 1. Jadi data[0] pada array yang dibuat adalah 0. Berikut ini hasil compile dari program yang telah kita buat:

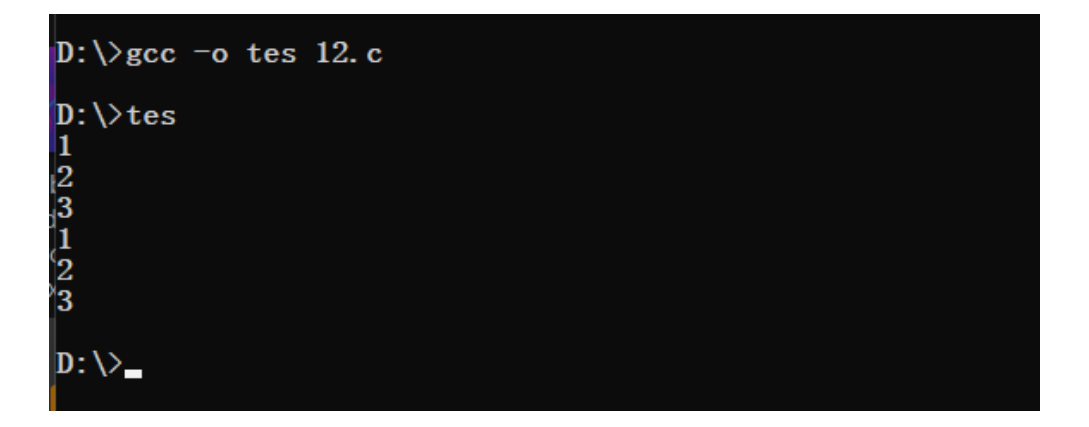

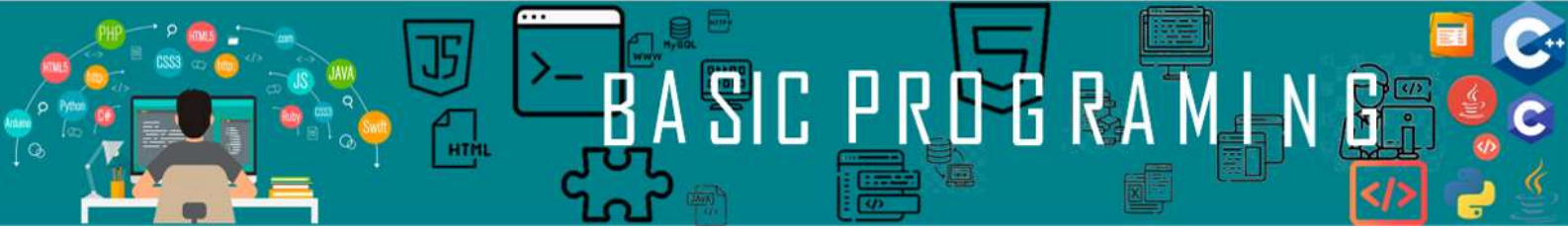

**Modul 13**

**Larik 2 Dimensi**

#### <span id="page-42-2"></span><span id="page-42-1"></span><span id="page-42-0"></span>**A. Langkah Kerja**

- 1. Buka notepad atau teks editor manapun yang Anda suka
- 2. Salin SourceCode Berikut ini

```
#include <stdio.h>
int main(){
      int array[2][3]={{1,2,3}, {4,5,6}};
      printf("%i, ", array[0][0]);<br>printf("%i, ", array[0][1] )
                     , array[0][1] );
      printf("%i \n ", array[0][2]);
      printf("%i, ", array[1][0]);
      printf("%i, ", array[1][1]);
      printf("%i \n ", array[1][2] );
      printf("\n");
      for (int i = 0; i < 2; i++){
      for (int j = 0; j < 3; j++){
      \text{printf("%i, ", array[i][j]);} }
         print(f("n");
      }
      return 0;
}
```
3. Jalankan program tersebut, kemudian pahami setiap fungsinya.

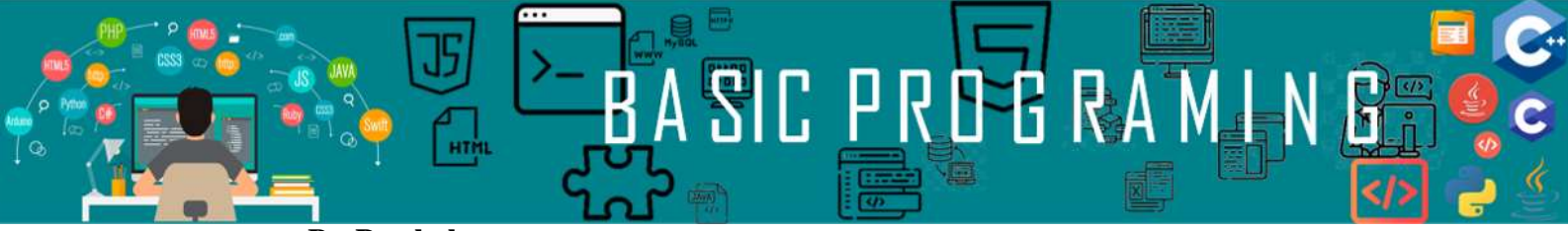

<span id="page-43-0"></span>**B. Pembahasan**

Program diatas merupakan larik 2 dimensi, dimana larik 2 dimensi sendiri terdiri dari baris dan kolom. Apabila di deklarasikan larik[2][3]. Maka larik tersebut memilik 2 baris dan 3 kolom. Berikut ini hasil *compile* dari program yang telah kita buat:

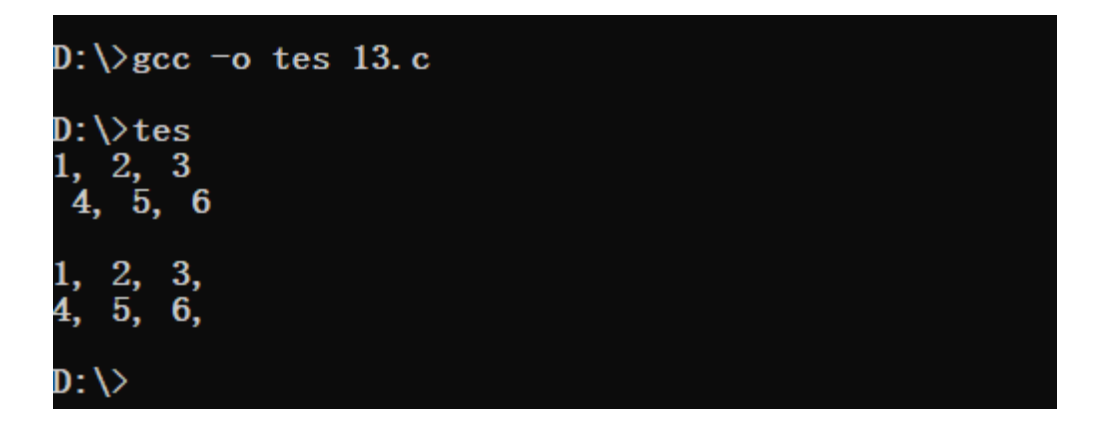

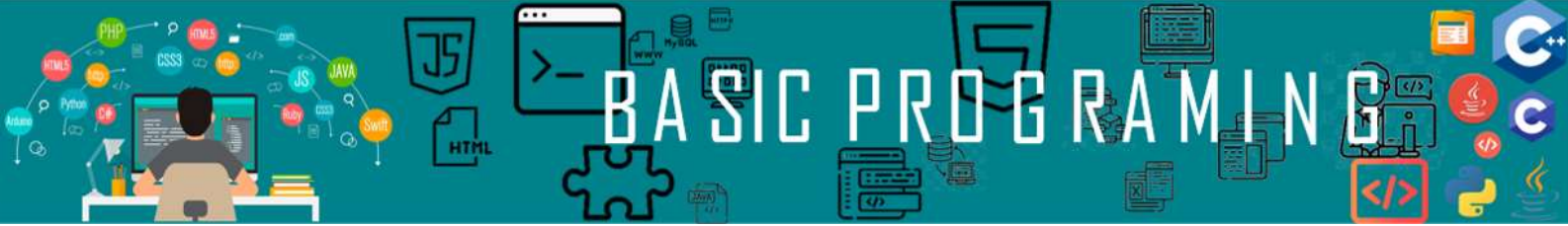

# **DAFTAR PUSTAKA**

<span id="page-44-0"></span>Andre. 2018. *Tutorial Belajar C Part 26: Jenis-jenis Operator dalam Bahasa C*. **[https://www.duniailkom.com/tutorial-belajar-c-jenis-jenis](https://www.duniailkom.com/tutorial-belajar-c-jenis-jenis-operator-dalam-bahasa-c/)[operator-dalam-bahasa-c/](https://www.duniailkom.com/tutorial-belajar-c-jenis-jenis-operator-dalam-bahasa-c/)** (diakses tanggal 12 April 2021)

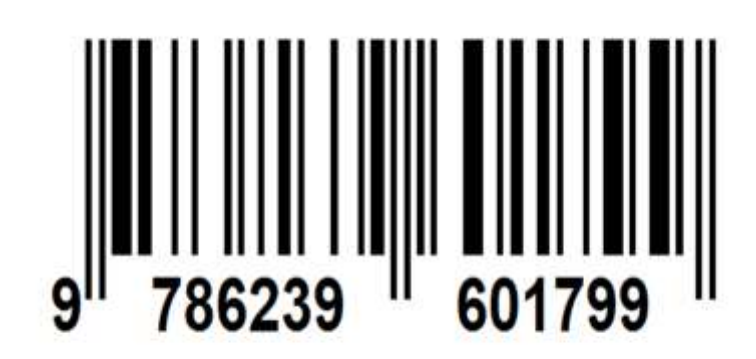

ISBN 978-623-96017-9-9 (PDF)

**EXPLICEMENT** 

F

 $\sqrt{\frac{1}{n}}$ 

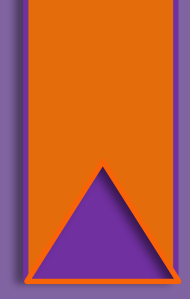

 $\mathbf c$ 

ç